# **INNOVATING THE PC** IN EVERY BEST MINI WAY

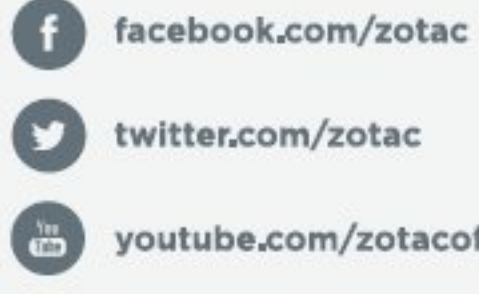

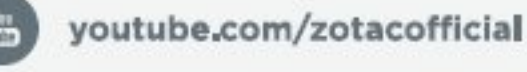

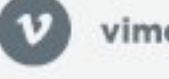

vimeo.com/zotac

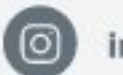

instagram.com/zotac\_official

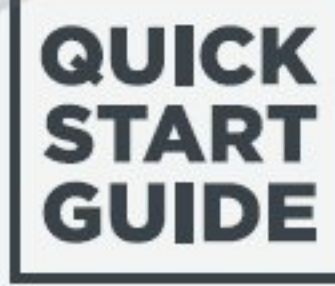

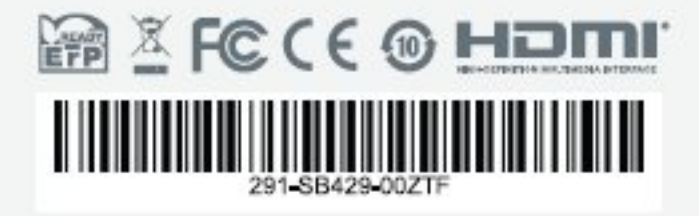

ZOTAC.COM

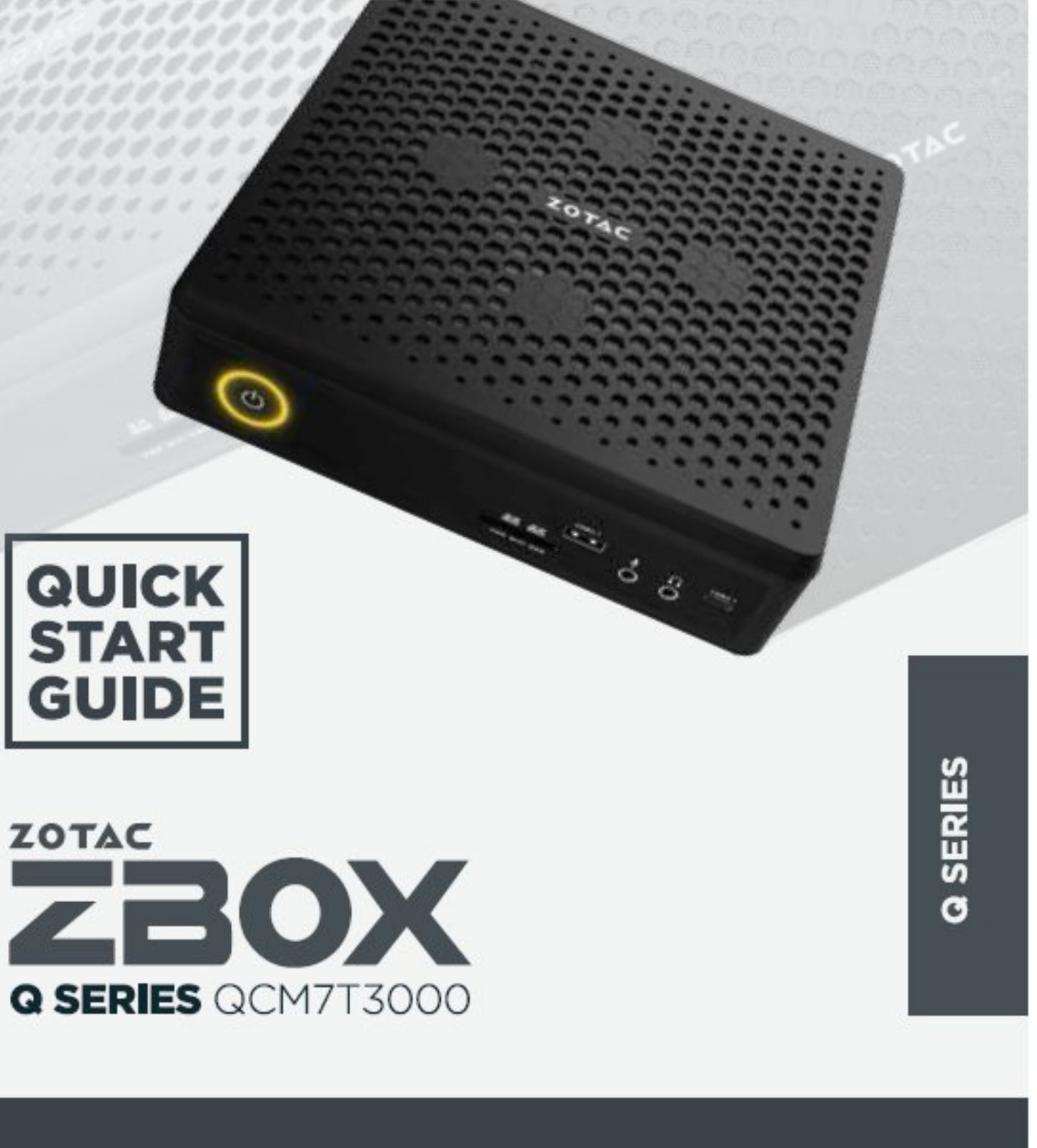

# ZOTAC

# **Table of Contents**

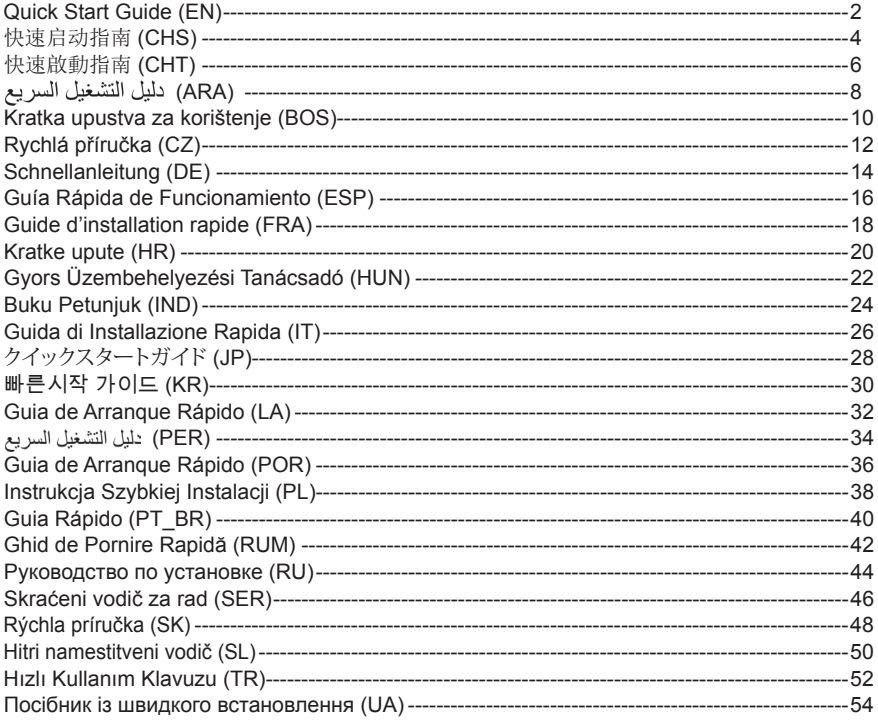

# quick start guide

#### PACKAGE CONTENTS

- 1 x ZOTAC ZBOX
- 1 x AC Adapter
- • 1 x Power Cord
- • 1 x Warranty Card
- 1 x User Manual
- 1 x Windows Driver DVD (optional)
- 1 x USB flash drive with Windows drivers
- 2 x Antenna

#### Customizing your ZOTAC ZBOX

- 1. Lay the ZOTAC ZBOX on a flat surface with the rubber feet facing upwards.
- 2. Locate the two thumb screws and remove
- 3. Slide the cover off the ZOTAC ZBOX in the direction of the arrow.

#### Installing memory modules

- 1. Locate the SO-DIMM memory slots and insert a SO-DIMM memory module into the slot at a 45 degree angle.
- 2. Gently press down on the memory module until it locks into place by the arms of the memory slot.

#### Installing hard disks/SSD

- 1. Locate the 2.5-inch SATA hard disk/SSD and the hard disk bracket.
- 2. Install the hard disk/SSD to the hard disk bracket.
- 3. Insert the hard disk bracket into the SATA slot.
- 4. Reinstall the thumb screw.

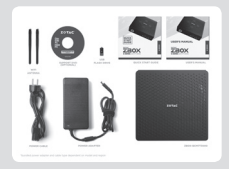

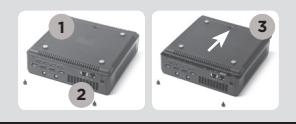

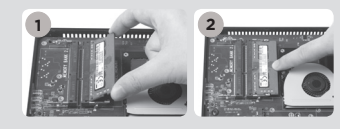

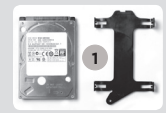

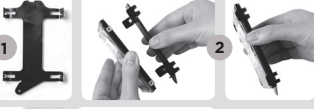

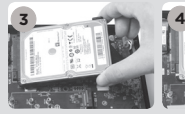

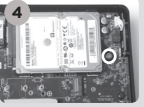

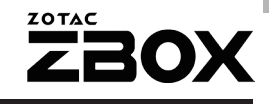

#### Installing M.2 SSD module

- 1. Locate the M.2 SSD slot and insert an M.2 SSD module into the slot at a 45 degree angle.
- 2. Gently press down on the M.2 SSD module, and install the screw.

#### Front panel 1. Power button

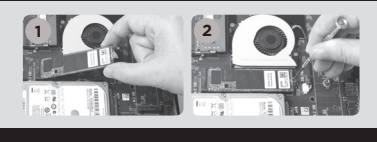

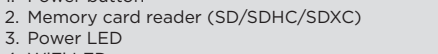

- 3. Power LED 4. WiFi LED
- 5. Hard drive LED
- 6. USB 3.1 port
- 7. Microphone jack
- 8. Headphone/Audio Out jack
- 9. USB 3.1 Type-C port

#### rear panel

- 1. Power input (DC19.5V)
- 2. LAN (RJ45) ports
- 3. WiFi antenna connectors
- 4. DP ports
- 5. HDMI ports
- 6. USB 3.0 ports

#### SETTING UP YOUR ZOTAC ZBOX

- 1. Connect to home networks
- 2. Connect antennas for WiFi
- 3. Connect DP display
- 4. Connect HDMI displays
- 5. Connect USB 3.0 devices
- 6. Connect power cable
- 7. Turn on the system

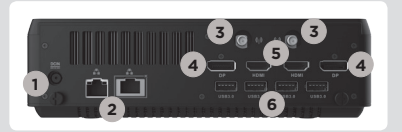

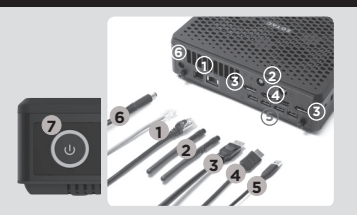

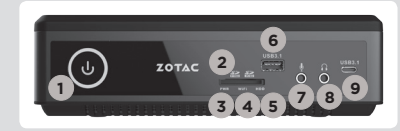

# 快速启动指南

#### 包装内含以下内容

- 1 x 索泰 ZBOX
- 1 x 电源适配器
- 1 x 电源线
- □ 1 x 保修卡
- 1 x 使用说明书
- □ 1 x Windows驱动 DVD光盘 (选配)
- □ 1 x Windows驱动 USB闪存盘
- □2 x 天线

#### 定制索泰 ZBOX

- 1. 把索泰ZBOX翻转放在稳固的表面上
- 2. 找到并移去两枚手拧螺丝
- 3. 按照箭头方向滑开索泰ZBOX底盖

#### 安装内存模块

- 1. 找到SO-DIMM插槽,以斜45度把内存模块插入SO-DIMM插槽
- 2. 轻按内存,直到内存完全锁入到卡扣内,并检查是否安装 稳固

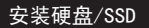

- 1. 准备好2.5英寸SATA硬盘/SSD以及硬盘支架
- 2. 将硬盘/SSD安装至硬盘架中
- 3. 将硬盘支架安装至SATA插槽
- 4. 重新安装好螺丝

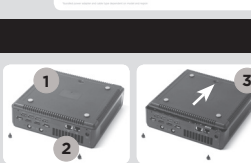

 $\parallel$  0  $\parallel$   $\parallel$   $\parallel$ 

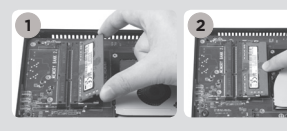

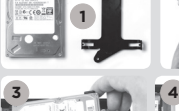

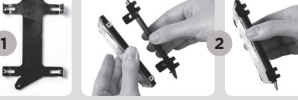

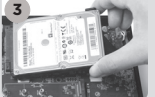

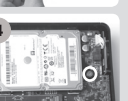

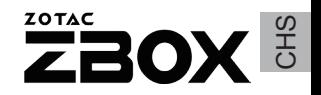

#### 安装M.2 SSD固态硬盘

- 1. 找到M. 2 SSD插槽, 将M. 2 SSD固态硬盘倾斜45度角插入
- 2. 轻轻按下M.2 SSD固态硬盘,并使用螺丝固定

#### 正面

- 1. 电源键
- 2. 读卡器 (SD/SDHC/SDXC)
- 3. 电源LED
- 4. 无线网络指示灯
- 5. 硬盘状态灯
- 6. USB 3.1端口
- 7. 麦克风接口
- 8. 耳机/立体声输出接口
- 9. USB 3.1 Type-C 接口

#### 背面

- 1. 电源输入接口(直流19.5V)
- 2. 以太网接口
- 3. 无线网络天线接口
- 4. DP接口
- 5. HDMI接口
- 6. USB 3.0端口

#### 安装你的索泰ZBOX

- 1. 连接网线
- 2. 连接Wifi天线
- 3. 连接DP显示器
- 4. 连接HDMI显示器
- 5. 连接USB 3.0设备
- 6. 连接电源线
- 7. 启动系统

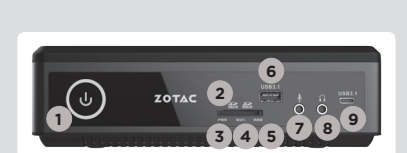

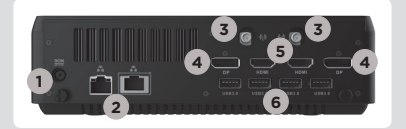

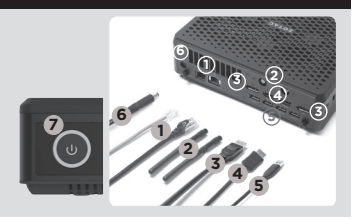

# 快速啟動指南

#### 包裝內含以下內容

- 1 x 索泰ZBOX
- □ 1 x 雷源適配器
- 1 x 電源線
- □ 1 x 保修卡
- 1 x 使用說明書
- 1 x Windows驅動程式DVD光碟(optional)
- □ 1 x 預載Windows驅動程式USB記憶盤
- $\overline{\Box}$  2 x 天線

#### 定制索泰 ZBOX

- 1. 把索泰ZBOX翻轉放在穩固的表面上
- 2. 找到並移去兩枚手擰螺絲
- 3. 按照箭頭方向滑開索泰ZBOX底蓋

#### 安裝記憶體模組

- 1. 找到SO-DIMM插槽,以斜45度把記憶體模組插入SO-DIMM 插槽
- 2. 輕按記憶體,直到記憶體完全鎖入到卡扣內,並檢查是否 安裝穩固

#### 硬碟/SSD安裝

- 1. 準備2.5英寸SATA硬碟/SSD以及硬碟支架
- 2. 將硬碟/SSD安裝至硬碟架中
- 3. 將硬碟托架置入SATA插槽
- 4. 重新安裝好螺絲

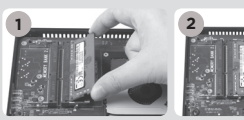

**2**

**1**

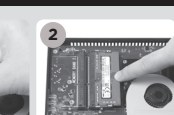

0. 52

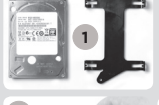

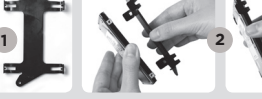

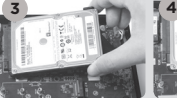

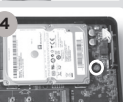

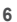

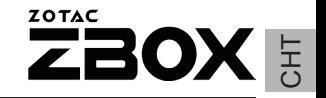

#### 安裝M.2 固態硬碟模組

1. 以45度斜角將M.2固態硬碟模組插入M.2固態硬碟插槽

2. 將M.2固態硬碟模組輕輕按下,然後鎖上螺絲

#### 前面板

- 1. 電源鍵
- 2. 讀卡器(SD/SDHC/SDXC)
- 3. 電源LED
- 4. WiFi狀態燈
- 5. 硬碟狀態燈
- 6. USB 3.1接口
- 7. 麥克風介面
- 8. 耳機/ 音頻輸出介面
- 9. USB 3.1 Type-C接口

#### 後視圖

- 1. 電源輸入(直流19.5V)
- 2. 網絡(RJ45)接口
- 3. WiFi天線連接器
- 4. DP接口
- 5. HDMI接口
- 6. USB 3.0接口

#### 安裝你的索泰ZBOX

- 1. 連接家居網絡
- 2. 連接WiFi天線
- 3. 連接DP顯示器
- 4. 連接HDMI顯示器
- 5. 連接USB 3.0設備
- 6. 連接電源線
- 7. 啟動系統

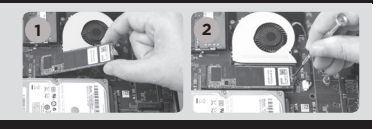

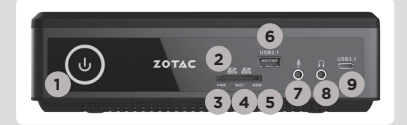

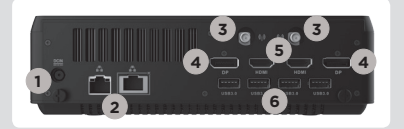

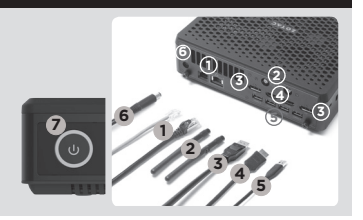

دليل التشغيل السريع

#### محتويات العوة

 $\frac{1}{200}$ 

**3**

- ZOTAC ZBOX x 1
	- x 1 محول کهرباء x - سلك كير باءِ
	- x 1 بطاقة ضمان
	- دليل مستخدم  $x 1$
- DVD x 1 لبر نامج تشغيل Windows (اختيار ي)
- x 1 محرك أقراص فلاش USB مع برامج تشغيل Windows
	- WiFi هو انبات WiFi

#### فنبط جهاز ZOTAC ZBOX

- 1. ضع جهاز ZOTAC ZBOX على سطح مستو بحيث
	- تتجه القوائم المطاطية للأعلى
	- 2. حدد موقع البر غيين وقم بفكهما
- 3. اسحب العظاء عن جهاز ZOTAC ZBOX باتجاه السهم

#### تر كيب وحدات الذاكر ة

**2 4**<br> **4**<br> **4** 

**2**

**2**

**1**

**1**

**3**

[] حدد مكان فتحات ذاكر ة SO-DIMM و أدخل و حدات الذاكر ة SO-DIMM في الفتحة بز او ية 45 در جة . 2. اضغط بلطف على وحدة الذاكر ة إلى أن تنطبق في مكانها بين ذر اعى فتحة الذاكر ة.

#### تركيب القرص الصلب

[. حدد مكان وضع القراص الصلب - SATA قياس 2.5 بوصة وأزل براغى التثبيت 2. ارفع القرص على المصر اع الخاص به 3. ادخل القر ص الصلب ً في مكانه بز او به 45 در جه و اضغطه بلطف إلى الداخل 4. أخفض المصر اع البلاستيكي وأعد تثبيت البر اغي.

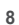

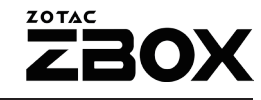

**7**

**6**

**3 4 5**

**6**

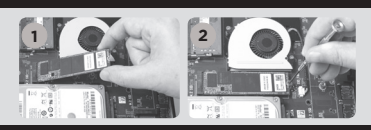

#### تركيب وحدات M.2 SSD

- 1. حدد مكان فتحة M.2 SSD و أدخل و حدة
- mSATA SSD في الفتحة بز اوية 45 در حة
	- 2. اضغط بلطف على وحدة M.2 SSD .
- أخفض المصر اع البلاستيكي وأعد تثبيت البر اغي

#### اللوحة الأمامنة

- 1. زر التشغيل
- 2. قارئ بطاقة الذاكرة (SD/SDHC/SDXC)
	- 3 التشغل LED
	- 4. ضوء المؤشر WiFi LED
	- 5. ضوء مؤشر القرص الصلب LED.
		- 6. منافذ USB 3.1
		- 7. مخرج الميكروفون
	- 8. مخرج السماعات والوصلات السمعية
		- 9. منافذ USB 3.1 Type-C

#### اللوحة الخلفية

- 1. مدخل الكبرياء (DC19.5V)
- 2. منفذ الشبكة المحلِّية (RJ45) LAN
	- 3. وصلة هوائي WiFi
		- $DP$  منفذ DP
		- 5. منفذ HDMI
		- 6. منافذ USB 3.0

#### ZOTAC ZBOX

- 1. صل الحهاز بشبكة منزلية
- 2. قم بتوصيل هوائي WiFi
	- 3. قم بتوصيل شاشة DP
- 4. قم بتوصيل شاشة HDMI
- 5. قم بتوصيل أجهزة USB 3.0
	- 6. صل كابل الكهرباء
		- 7. شغل النظام

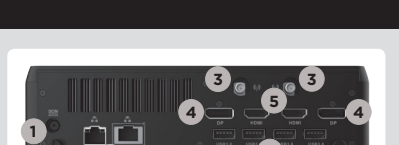

**2**

 $20TAC$ 

 $\frac{1}{2}$   $\frac{1}{2}$   $\frac{1}{2}$   $\frac{1}{2}$   $\frac{1}{2}$ 

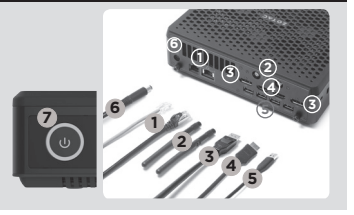

### Kratka upustva za korištenje

#### U PAKETU SE NALAZI

- $\cdot$  1 x ZOTAC ZBOX
- 1 x AC adapter
- • 1 x napojni kabal
- 1 x garantni list
- • 1 x korisnički priručnik
- 1 x Windows draiver DVD (OPCIONO)
- 1 x USB fleš drajv sa Windows drajverima
- $\cdot$  2 x antene

#### PODEŠAVANJE ZOTAC ZBOX-A

- 1. Postavite ZOTAC ZBOX na ravnu površinu sa gumenim stopama okrenutim prema gore.
- 2. Pronađite dva zavrtnja sa pljosnatom glavom i uklonite ih.
- 3. Uklonite poklopac sa ZOTAC ZBOX-a u pravcu strelice.

#### INSTALACIJA MEMORIJSKIH MODULA

- 1. Pronađite SO-DIMM memorijska ležišta i ubacite SO-DIMM memorijski modul u ležište pod uglom od 45 stepeni.
- 2. Pažljivo pritisnite memorijski modul dok se ne uklopi na svoje mjesto u vođice memorijskog ležišta.

#### Instalacija hard diskova/SSD

- 1. Pronađite 2,5 inčni SATA hard disk/SSD i okvir hard diska.
- 2. Umetnite hard disk/SSD u okvir hard diska.
- 3. Umetnite okvir hard diska u SATA utor.
- 4. Ponovno postavite zavrtanj sa pljosnatom glavom.

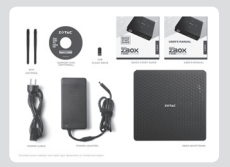

**3**

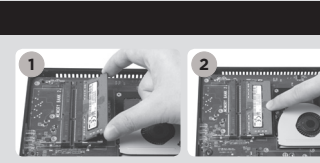

**1**

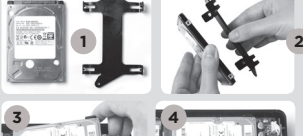

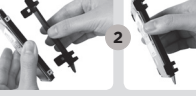

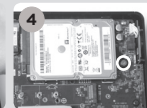

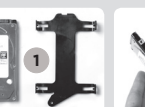

#### Ugradnja modula M.2 SSD

- 1. Pronađite utor za M.2 SSD i umetnite modul M.2 SSD u utor pod uglom od 45 stepeni.
- 2. Lagano pritisnite M.2 SSD modul prema dolje i učvrstite ga vijkom.

#### PREDNJI PANEL

- 1. Taster za uključivanje
- 2. čitač memorijskih kartica (SD/SDHC/SDXC)
- 3. LED lampica za napajanje
- 4. WiFi LED
- 5. Hard drajv LED
- 6. Priključak za USB 3.1
- 7. Utikač za mikrofon
- 8. Utikač za slušalice / vanjski audio utikač
- 9. USB 3.1 priključak, tip C

#### ZADNJI PANEL

- 1. Ulaz za napojni kabal (DC19.5V)
- 2. Priključak za LAN (RJ45)
- 3. Spojnik za WiFi antenu
- 4. DP priključak
- 5. HDMI priključak
- 6. Priključak za USB 3.0

#### POSTAVLJANJE ZOTAC ZBOX-A

- 1. Priključite na glavnu mrežue
- 2. Povežite antene za WiFi
- 3. Povežite DP ekran
- 4. Povežite HDMI ekran
- 5. Povežite USB 3.0 uređaje
- 6. Povežite kabal za napajanje
- 7. Pokrenite sistem

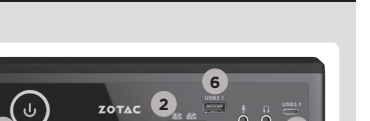

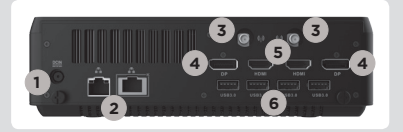

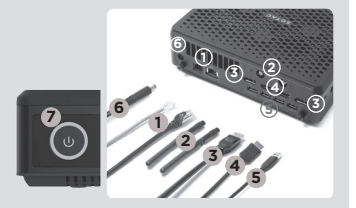

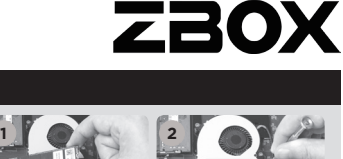

ZOTAC

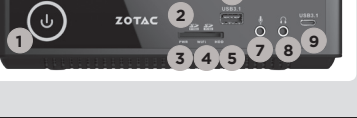

# Stručná příručka

#### OBSAH BALENÍ

- 1 x ZOTAC ZBOX
- • 1 x střídavý adaptér
- • 1 x Napájecí šňůra
- • 1 x Záruční list
- • 1 x Uživatelská příručka
- • 1 x DVD s ovladači pro Windows (VOLITELNĚ)
- • 1 x USB flash disk s ovladači pro Windows
- 2 x antény

#### UŽIVATELSKÉ PŘIZPŮSOBENÍ SYSTÉMU ZOTAC ZBOX

- 1. Položte ZOTAC ZBOX na rovný povrch gumovými nožkami nahoru.
- 2. Demontujte dva šrouby utahované prsty.
- 3. Vysuňte kryt systému ZOTAC ZBOX ve směru šipky.

#### INSTALACE PAMĚŤOVÝCH MODULŮ

- 1. Nalezněte paměťové sloty SO-DIMM a vložte paměťový modul SO-DIMM do tohoto slotu pod úhlem 45 stupňů.
- 2. Mírně stlačte paměťový modul, dokud nezacvakne pomocí příchytek paměťového slotu.

#### INSTALACE PEVNÉHO DISKU/SSD

- 1. Lokalizujte 2,5palcový pevný disk SATA/SSD a držák pevného disku.
- 2. Vložte pevný disk/SSD do držáku pevného disku.
- 3. Vložte držák pevného disku do slotu SATA.
- 4. Přítlačný šroub vraťte na místo.

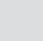

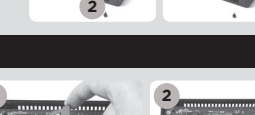

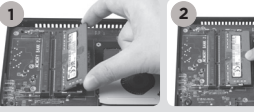

**1**

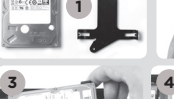

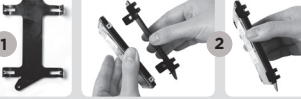

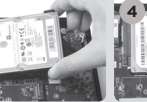

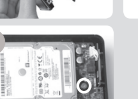

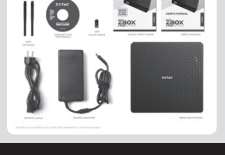

#### Instalace modulu M.2 SSD

- 1. Najděte slot M.2 SSD a vložte do něj modul M.2 SSD pod úhlem 45°.
- 2. Lehce na modul M.2 SSD zatlačte a instalujte šroub.

#### PŘEDNÍ PANEL

- 1. Vypínač
- 2. Čtečka paměťových karet (SD/SDHC/SDXC)
- 3. Kontrolka napájení
- 4. I FD WiFi
- 5. LED pevného disku
- 6. Konektory USB 3.1
- 7. Konektor mikrofonu
- 8. Konektor sluchátek/ výstup zvuku
- 9. Port USB 3.1 Type-C

#### ZADNÍ PANEL

- 1. Příkon (DC19.5V)
- 2. Síťový konektory LAN (RJ45)
- 3. Konektor WiFi antény
- 4. Konektory DP
- 5. Konektory HDMI
- 6. Konektory USB 3.0

#### NASTAVENÍ SYSTÉMU ZOTAC ZBOX

- 1. Připojte k domácí síti
- 2. Připojte antény WiFi
- 3. Připojte displej DP
- 4. Připojte displej HDMI
- 5. Připojte zařízení USB 3.0
- 6. Připojte napájecí šňůru
- 7. Zapněte systém

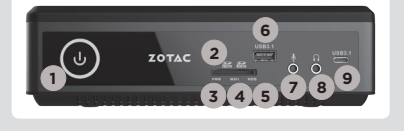

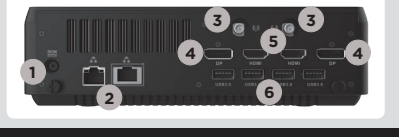

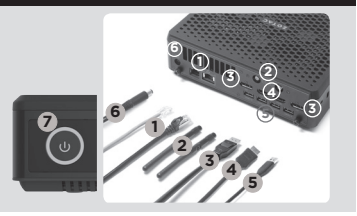

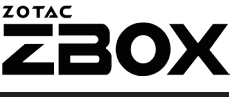

# Schnellanleitung

#### VERPACKUNGSINHALT

- 1 x ZOTAC ZBOX
- • 1 x Netzteil
- • 1 x Netzkabel
- 1 x Garantieschein
- 1 x Bedienungsanleitung
- 1 x Windows Treiber DVD (OPTIONAL)
- 1 x USB-Stick mir Windows Treibern
- • 2 x WiFi Antennen

#### KONFIGURATION DER ZOTAC ZBOX

- 1. Legen Sie die ZOTAC ZBOX auf eine ebene Fläche mit den Gummifüßen nach oben zeigend.
- 2. Entfernen Sie die beiden Rändelschrauben.
- 3. Entfernen Sie die Abdeckung der ZOTAC ZBOX, indem Sie sie in Richtung des Pfeils schieben.

#### INSTALLIEREN EINES SPEICHERMODULS

- 1. Setzen Sie im 45 Grad-Winkel ein SO-DIMM-Speichermodul in den dafür vorgesehenen Steckplatz ein.
- 2. Drücken Sie vorsichtig das Speichermodul nach unten bis es einrastet und von der Steckplatzvorrichtung gehalten wird.

#### Installieren von Festplatten/SSDs

- 1. Entfernen Sie die Rändelschraube der Festplatten/SSD-Halterung.
- 2. Klappen sie die Kunststoff-Befestigung zur Seite.
- 3. Legen Sie die Festplatten-/SSD-Halterung in den SATA Steckplatz.
- 4. Klappen sie die Kunststoff-Befestigung wieder zurück und befestigen Sie sie mit der Rändelschraube.

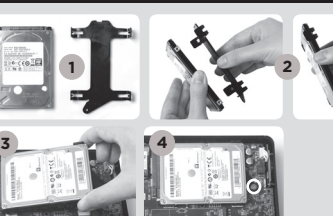

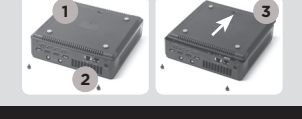

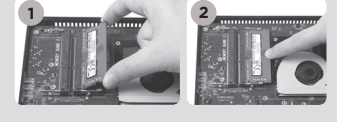

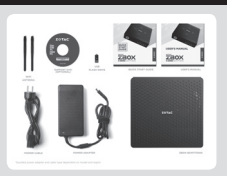

巴<br>C

#### Installieren eines M.2 SSD-Moduls

- 1. Setzen Sie im 45 Grad Winkel ein M.2 SSD-Modul in den dafür vorgesehenen Steckplatz ein.
- 2. Drücken Sie vorsichtig das M.2 SSD-Modul nach unten und fixieren Sie es mit einer Schraube.

#### **FRONTSEITE**

- 1. Netzschalter
- 2. Kartenleser (SD/SDHC/SDXC)
- 3. Betriebs-LED
- 4. WiFi-LED
- 5. Festplatten/SSD-LED
- 6. USB 3.1 Anschlüsse
- 7. Mikrofon Eingang
- 8. Kopfhörer/Lautsprecher Ausgang
- 9. USB 3.1 Typ-C Anschlüsse

#### **RÜCKSEITE**

- 1. Netzteil Anschluss (DC19.5V)
- 2. Netzwerk (RJ45) Anschlüsse
- 3. WiFi Antennen-Anschluss
- 4. DP Anschlüsse
- 5. HDMI Anschlüsse
- 6. USB 3.0 Anschlüsse

#### INBETRIEBNAHME DER ZOTAC ZBOX

- 1. Schließen Sie das Netzwerkkabel an
- 2. Schließen Sie die WiFi Antennen an
- 3. Schließen Sie ein DP-Display
- 4. Schließen Sie ein HDMI-Display
- 5. Schließen USB 3.0-Geräte
- 6. Schließen Sie das Netzteil an
- 7. Schalten Sie das Gerät ein

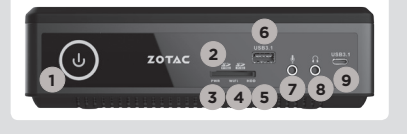

**ZOTAC** 

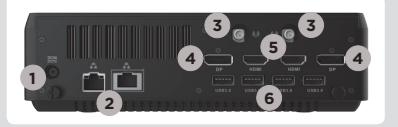

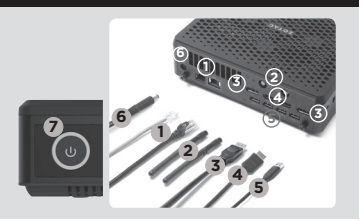

### Guía Rápida de Funcionamiento

#### CONTENIDO

- 1 x ZOTAC ZBOX
- 1 x adaptador AC
- • 1 x cable de corriente
- • 1 x tarjeta de garantía
- 1 x manual de usuario
- 1 x Windows Driver DVD (OPCIONAL)
- 1 x USB flash drive con Windows drivers
- • 2 x antena

#### CUSTOMIZAR SU ZOTAC ZBOX

- 1. Deje el ZOTAC ZBOX en una superficie plana con la base de goma hacia arriba.
- 2. Localice los dos tornillos y quítalos.
- 3. Deslice la tapa del ZOTAC ZBOX en la dirección de la flecha.

#### INSTALAR LOS MÓDULOS DE MEMORIA

- 1. Localice los slots de memoria SO-DIMM e inserte un modulo de memoria en el slot con un ángulo de 45º.
- 2. Presione suavemente el modulo de memoria hacia abajo hasta que encaje en su lugar.

#### Instalación de discos duros/SSD

- 1. Localice el SSD/disco duro SATA de 2.5 pulgadas y el soporte para disco duro.
- 2. Instale el disco duro/SSD en el soporte.
- 3. Inserte el soporte de disco duro en la ranura **SATA**
- 4. Reinstale el tornillo.

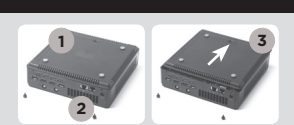

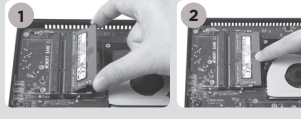

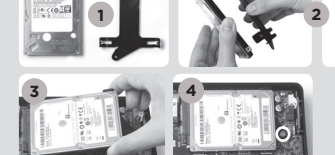

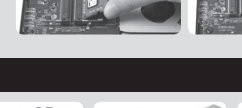

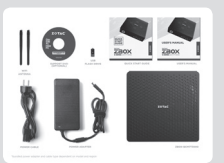

### **ZOTAC** BOX

#### Instalación del módulo M.2 SSD

- 1. Ubique la ranura M.2 SSD e insertar un módulo SSD M.2 en la ranura en un ángulo de 45 grados.
- 2. Presione suavemente hacia abajo en el módulo SSD M.2 e instale el tornillo.

#### PANEL FRONTAL

- 1. Botón de encendido
- 2. Lector de Memoria (SD/SDHC/SDXC)
- 3. LED de alimentación
- 4. WiFi LED
- 5. Hard drive LED
- 6. Puerto USB 3.1
- 7. Microphone jack
- 8. Headphone/Audio Out jack
- 9. USB 3.1 Puerto Tipo-C

#### PANEL TRASERO

- 1. Entrada corriente (DC19.5V)
- 2. Puertos LAN (RJ45)
- 3. Conectores antena WiFi
- 4. Puertos DP
- 5. Puertos HDMI
- 6. Puertos USB 3.0

#### CONECTAR EL ZOTAC ZBOX

- 1. Conectar a la red
- 2. Conectar la antena WiFi
- 3. Conectar al display DP
- 4. Conectar al display HDMI
- 5. Conectar los dispositivos USB 3.0
- 6. Conectar el cable de corriente
- 7. Encender el sistema

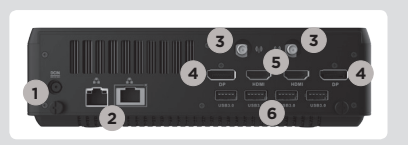

**1**

**6**

**<sup>6</sup> <sup>7</sup>**

**<sup>2</sup> <sup>3</sup> <sup>4</sup> <sup>5</sup>**

**<sup>1</sup> <sup>2</sup> <sup>3</sup>**

**4**

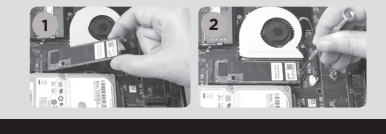

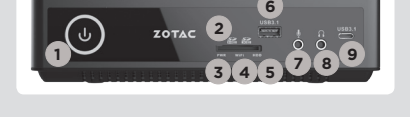

### Guide d'installation rapide

#### **CONTENU**

- $\cdot$  1 x ZOTAC ZBOX
- 1 x Adaptateur AC
- • 1 x Câble d'alimentation
- 1 x Carte de garantie
- 1 x Manuel utilisateur
- 1 x DVD contenant les pilotes pour Windows (OPTIONNEL)
- 1 x Clé USB contenant les pilotes pour Windows
- 2 x Antenne

#### CUSTOMISER VOTRE ZOTAC ZBOX

- 1. Allonger le ZOTAC ZBOX sur une surface plane, avec les patins en caoutchouc vers le haut.
- 2. Repérez les deux vis à main et retirez-les.
- 3. Faites glissez le couvercle du ZOTAC ZBOX en suivant les flèches.

#### Installation de la mémoire

- 1. Repérez les ports mémoire SO-DIMM et insérez votre barrette de mémoire SO-DIMM module dans le port avec un angle de 45 degrés.
- 2. Appuyez délicatement le module de mémoire jusqu'à ce qu'il se bloque dans l'emplacement avec les bras du port fermé.

#### Installation de l'unité de stockage 2.5"

- 1. Repérez l'emplacement disque dur et retirez les vis à main.
- 2. Relevez le cache en plastique.
- 3. Insérer le disque dur / SSD dans le port SATA
- 4. Rabaissez le cache en plastique et remettez la vis à main.

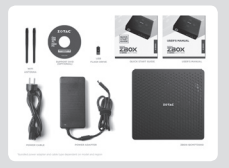

**3**

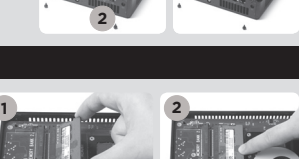

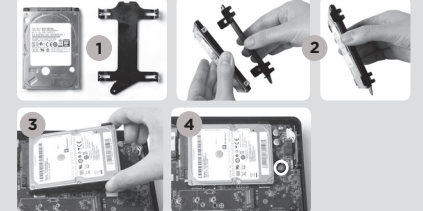

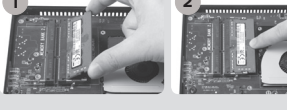

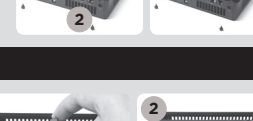

### ZOTAC BOX

#### Installation du module SSD M.2

- 1. Localiser le port SSD M.2 et insérer le module dans le port à 45 degrés
- 2. Appuyer délicatement sur le module et installer la vis de verrouillage

#### PANNEAU FRONTAL

- 1. Bouton Power
- 2. Lecture de cartes mémoires (SD / SDHC / SDXC)
- 3. Voyant d'alimentation
- 4. I FD WiFi
- 5. LED disque dur
- 6. Ports USB 3.1
- 7. Sortie microphone jack
- 8. Sortie audio jack
- 9. Port USB 3.1 type C

#### PANNEAU ARRIÈRE

- 1. Entrée câble d'alimentation (DC19.5V)
- 2. Ports LAN (RJ45)
- 3. Connecteur antenne WiFi
- 4. DP ports
- 5. HDMI ports
- 6. Ports USB 3.0

#### Installer votre ZOTAC ZBOX

- 1. Connectez à un réseau domestique
- 2. Connectez l'antenne WiFi
- 3. Connectez à un affichage DP
- 4. Connectez à un affichage HDMI
- 5. Connectez les périphériques USB 3.0
- 6. Connectez à l'alimentation
- 7. Démarrez le système

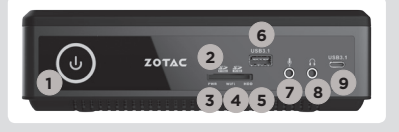

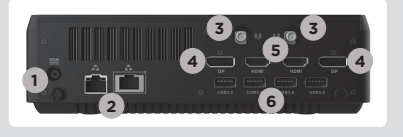

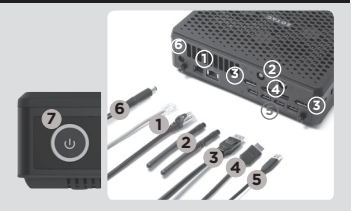

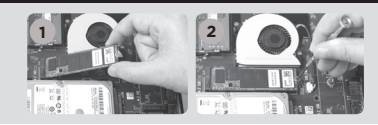

# Vodiè za brzi poèetak

#### SADRŽAJ PAKIRANJA

- 1 x ZOTAC ZBOX
- 1 x AC adapter
- • 1 x kabel napajanja
- • 1 x jamstvena kartica
- • 1 x korisnièki priruènik
- • 1 x DVD s Windows upravljačkim programom (OPCIJA)
- • 1 x USB memorija s Windows upravljačkim programima
- $\cdot$  2 x antene

#### PRILAGOÐAVANJE UREÐAJA ZOTAC ZBOX

- 1. Postavite ZOTAC ZBOX na ravnu površinu s gumenom nožicom okrenutom prema gore.
- 2. Pronaðite dva vijka i uklonite ih.
- 3. Skinite poklopac ureðaja ZOTAC ZBOX tako da ga pomaknete u smjeru strelice.

#### POSTAVLJANJE MEMORIJSKIH MODULA

- 1. Pronaðite SO-DIMM memorijske utore i umetnite SO-DIMM memorijski modul u utor pod kutom od 45 stupnjeva.
- 2. Lagano pritisnite memorijski modul tako da se uèvrsti u svom položaju držaèima memorijskog utora.

#### Ugradnja hard diskova/SSD

- 1. Locirajte 2.5 inčni SATA hard disk/SSD i nosač hard diska.
- 2. Instalirajte hard disk/SSD u hard disk nosač.
- 3. Nosač tvrdog diska umetnite u SATA utor.
- 4. Ponovno instaliraite vijak.

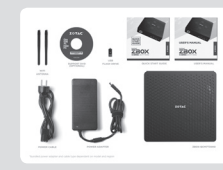

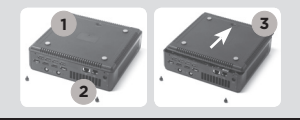

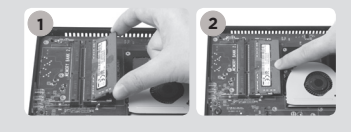

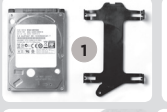

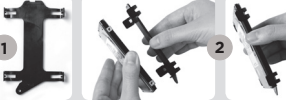

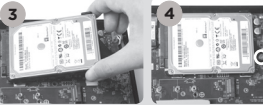

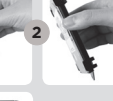

### ZOTAC **BOX**

#### Ugradnja M.2 SSD modula

- 1. Pronađite M.2 SSD utor i umetnite M.2 SSD modul u utor pod kutom od 45 stupnjeva.
- 2. Lagano pritisnite M.2 SSD modul prema dolje i ugradite vijak.

#### PREDNJA PLOÈA

- 1. Gumb napajanja
- 2. Čitač memorijskih kartica (SD/SDHC/SDXC)
- 3. LED lampica napajanja
- 4. WiFi LED lampica
- 5. LED lampica tvrdog diska
- 6. USB 3.1 prikljuèak
- 7. Prikljuèak mikrofona
- 8. Prikljuèak za slušalice / audio izlaz
- 9. USB 3.1 priključak Tip C

#### STRAŽNJA PLOÈA

- 1. Ulaz napajanja (DC 19.5 V)
- 2. LAN (RJ45) prikljuèci
- 3. Prikljuèak WiFi antene
- 4. DP prikliuèci
- 5. HDMI prikljuèci
- 6. USB 3.0 prikljuèci

#### POSTAVLJANJE UREÐAJA ZOTAC ZBOX

- 1. Povežite s kuænom mrežom
- 2. Spojite antene na WiFi
- 3. Spojite DP zaslon
- 4. Spojite HDMI zaslon
- 5. Spojite USB 3.0 uređaje
- 6. Prikljuèite kabel napajanja
- 7. Ukljuèite sustav

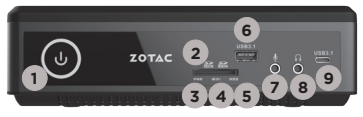

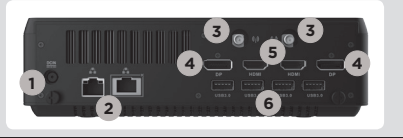

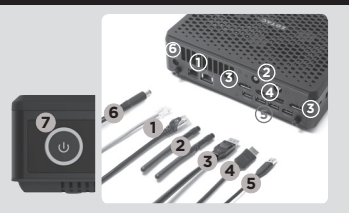

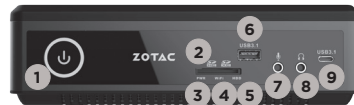

# Gyors útmutató

#### A CSOMAG TARTALMA

- 1 db ZOTAC ZBOX
- • 1 db hálózati adapter
- • 1 db hálózati kábel
- • 1 db garanciakártya
- • 1 db használati útmutató
- • 1 db Windows meghajtóprogram DVD (OPCIONÁLIS)
- • 1 db USB-meghajtó Windows meghajtóprogramokkal
- 2 db antenna

#### A ZOTAC ZBOX TESTRESZABÁSA

- 1. Fektesse a ZOTAC ZBOX-ot egy sima felületre úgy, hogy a gumilábai felfelé nézzenek.
- 2. Távolítsa el a két, kézzel kicsavarható csavart.
- 3. Csúsztassa el a ZOTAC ZBOX fedőlapját a nyíl irányába.

#### MEMÓRIAMODUL BESZERELÉSE

- 1. Keresse meg a SO-DIMM memóriahelyet és illesszen be a nyílásba 45 fokos szögben egy SO-DIMM memóriamodult.
- 2. A memóriahely illesztősínjének segítségével finoman tolja be a memóriamodult kattanásig.

#### Merevlemezek/SSD behelyezése

- 1. Keresse meg a 2,5 hüvelykes merevlemezt/ SSD és a merevlemez keretet.
- 2. Szerelje be a merevlemezt/SSD a keretbe.
- 3. Helyezze be a merevlemez tartóját a SATA foglalatba.
- 4. Tegye vissza a szárnyascsavart.

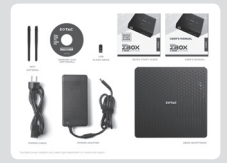

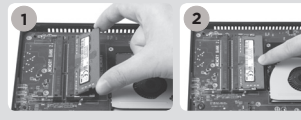

**1**

**2**

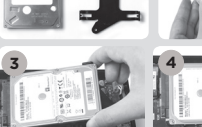

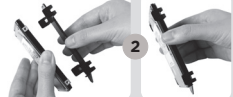

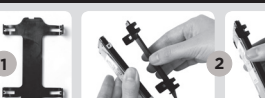

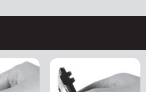

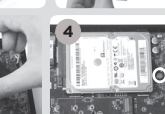

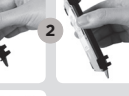

### M.2 SSD modul behelyezése

- 1. Keresse meg az M.2 SSD foglalatot, majd helyezze be 45 fokos szögben az M.2 SSD modult.
- 2. Óvatosan nyomja le az M.2 SSD-t, és rögzítse a csavarral.

#### ELŐLAP

- 1. Be/kikapcsológomb
- 2. memóriakártya-olvasó (SD/SDHC/SDXC)
- 3. Bekapcsolás LED
- 4. WiFi LED
- 5. Merevlemez LED
- 6. USB 3.1 csatlakozók
- 7. Mikrofon aljzat
- 8. Fejhallgató/Audio kimenet aljzat
- 9. USB 3.1 Type-C csatlakozók

#### HÁTI AP

- 1. Áramforrás bemenet (19.5V egyenáram)
- 2. LAN (RJ45) csatlakozók
- 3. WiFi antenna csatlakozó
- 4. DP csatlakozók
- 5. HDMI csatlakozók
- 6. USB 3.0 csatlakozók

#### A ZOTAC ZBOX BEÁLLÍTÁSA

- 1. Csatlakoztassa a készüléket az otthoni hálózathoz
- 2. Csatlakoztassa a wifi antennát
- 3. DP kijelző csatlakoztatása
- 4. HDMI kijelző csatlakoztatása
- 5. USB 3.0 készülékek csatlakoztatása
- 6. Csatlakoztassa a hálózati kábelt
- 7. Kapcsolja be a rendszert

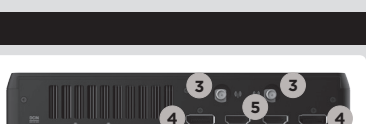

**2 3 4 5**

 $\frac{1}{2}$   $\frac{1}{2}$   $\frac{1}{2}$   $\frac{1}{2}$   $\frac{1}{2}$   $\frac{1}{2}$ 

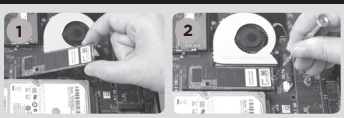

**ZOTAC** 

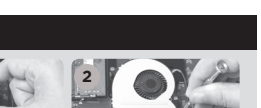

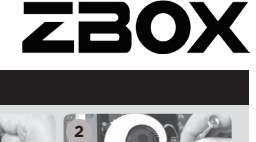

**7**

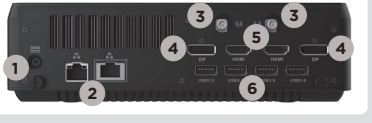

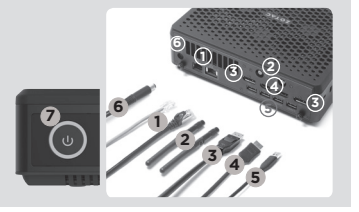

# Buku Petunjuk

#### ISI PAKET

- 1 x ZOTAC ZBOX
- 1 x AC Adapter
- • 1 x Power Cord
- • 1 x Kartu Garansi
- 1 x User Manual
- 1 x DVD Driver Windows (OPSI)
- 1 x USB flash drive dengan Windows Driver
- • 2 x antena

#### SESUAIKAN ZOTAC ZBOX ANDA

- 1. Letakkan ZOTAC ZBOX pada permukaan yang datar dengan kaki karet menghadap ke atas.
- 2. Cari dua sekrup dan lepaskan.
- 3. Geser penutup lepas ZOTAC ZBOX ke arah panah.

#### MENGINSTAL MODUL MEMORY

- 1. Cari SO-DIMM slot memori dan masukkan modul memori SO-DIMM ke dalam slot pada sudut 45 derajat.
- 2. Tekan perlahan ke bawah pada modul memori sampai terkunci di tempatnya oleh lengan slot memori.

#### Instalasi hard disk/SSD

- 1. Cari hard disk/SSD 2.5-inch SATA dan braket hard disk.
- 2. Pasang hard disk/SSD ke braket hard disk.
- 3. Masukkan braket hard disk ke slot SATA.
- 4. Pasang kembali sekrupnya.

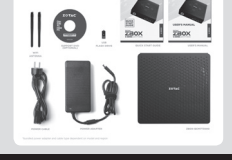

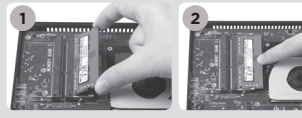

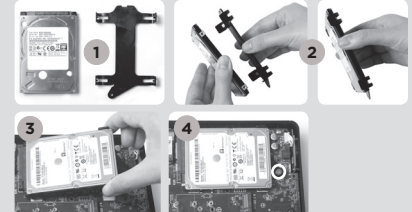

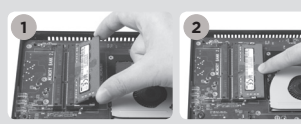

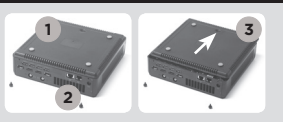

#### Instalasi modul M.2 SSD

- 1. Cari slot M.2 SSD dan memasukkan modul SSD M.2 ke dalam slot pada sudut 45 derajat.
- 2. Tekan perlahan ke bawah pada modul SSD M.2, dan pasang sekrup nya.

#### PANEL DEPAN

- 1. Tombol Power
- 2. Card Reader (SD/SDHC/SDXC)
- 3. Power LED
- 4. WiFi LED
- 5. Hard drive LED
- 6. Port USB 3.1
- 7. Microphone jack
- 8. Headphone/Audio Out jack
- 9. Port USB 3.1 Type-C port

#### PANEL BELAKANG

- 1. Daya input (DC19.5V)
- 2. LAN (RJ45) ports
- 3. WiFi konektor antena
- 4. Ports DP
- 5. Ports HDMI
- 6. Ports USB 3.0

#### SIAPKAN ZOTAC ZBOX ANDA

- 1. Hubungkan ke jaringan rumah
- 2. Hubungkan antena untuk WiFi
- 3. Hubungkan DP display
- 4. Hubungkan HDMI display
- 5. Sambungkan perangkat USB 3.0
- 6. Hubungkan kabel power
- 7. Hidupkan sistem

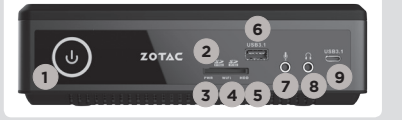

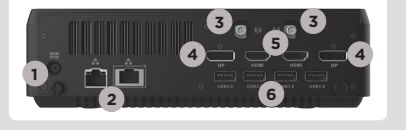

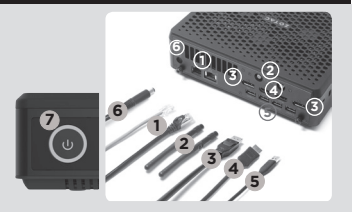

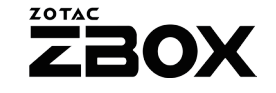

### Guida all'installazione

#### CONTENUTO CONFEZIONE

- 1 x ZOTAC ZBOX
- $\cdot$  1 x alimentatore  $AC$
- 1 x Cavo alimentazione
- • 1 x Certificato di garanzia
- 1 x Manuale utente
- 1 x DVD Driver per Windows (OPZIONALE)
- 1 x drive USB con driver per Windows
- 2 x Antenne

#### COME PERSONALIZZARE IL TUO ZOTAC ZBOX

- 1. Predisporre lo ZOTAC ZBOX su di una superficie piatta con i piedini di gomma rivolti verso l'alto.
- 2. Individuare e rimuovere le 2 viti.
- 3. Far scivolare il coperchio dello ZOTAC ZBOX seguendo la direzione delle frecce.

#### INSTALLARE UN MODULO DI MEMORIA

- 1. individuare lo slot di memoria SO-DIMM ed inserire il modulo di memoria SO-DIMM nello slot con un'angolazione di 45°.
- 2. spingere delicatamente il modulo fino ad agganciarlo allo slot.

#### Installare un hard disk/SSD

- 1. individuare il bracket per hard disk/SSD SATA da 2.5"
- 2. Connettere il disco/SSD al bracket.
- 3. Inserire il bracket del disco nello slot SATA
- 4. Avvitare le viti.

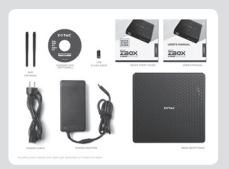

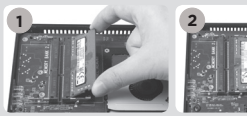

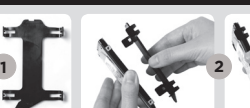

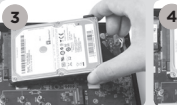

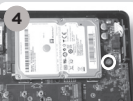

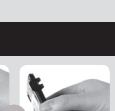

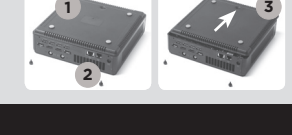

### Installare un modulo SSD M.2

- 1. Individuare lo slot SSD M.2 ed inserire il modulo SSD M.2 con un'angolazione di 45°.
- 2. premere delicatamente il modulo ed avvitare le viti.

#### FRONTE

- 1. Pulsante di accensione
- 2. USB 3.0 (SD/SDHC/SDXC)
- 3. LED d'accensione
- 4. WiFi LED
- 5. Hard drive LED
- 6. USB 3.1
- 7. jack microfono
- 8. jack cuffie/audio
- 9. uscita Type-C USB 3.1

#### Retro

- 1. Alimentazione (DC19.5V)
- 2. LAN (RJ45)
- 3. Connettore antenna WiFi
- 4. DP
- 5. HDMI
- 6. USB 3.0

#### COME POSIZIONARE IL TUO ZOTAC ZBOX

- 1. Connessione ad una rete domestica
- 2. Connettere l'antenna WiFi
- 3. Connettere un monitor DP
- 4. Connettere un dispositivo esterno USB 3.0
- 5. Connettere un monitor HDMI
- 6. Connettere il cavo di alimentazione
- 7. Accendere il sistema

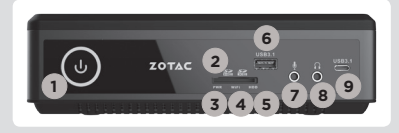

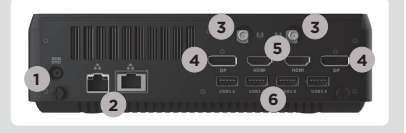

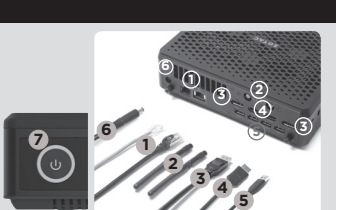

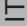

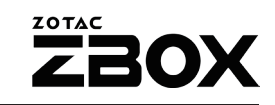

クイック スタートガイド

#### 内容物

- $\Box$  1 x ZOTAC ZBOX  $\Box$  1 x AC  $\bar{z}$   $\bar{z}$   $\bar{z}$   $\bar{z}$ □ 1 x 雷源ケーブル • 1 x 保証書 • 1 x ユーザーマニュアル • 1 x WindowsドライバーDVD(オプショナル)
- 1 x WindowsドライバーUSBフレッシュドライブ
- $\Box$ ?  $\angle$  7  $\angle$  7  $\div$

#### ZOTAC ZBOXの開け方

- 1. ZOTAC ZBOXを、ラバー面を上にして平らなところに置きます。
- 2. 2つのネジを取り外します。
- 3. カバーを矢印の方向へスライドさせて外します。

#### メモリの取り付け

- 1. SO-DIMM スロットに メモリを45 度の角度で差し込みます。
- 2. SO-DIMMスロットの横の金具でメモリが固定されるまでゆっく り押し下げます。

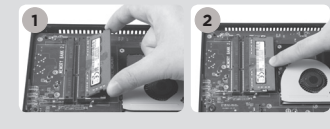

**1**

**2**

#### ハードディスク/SSD のインストレーション

- 1. 2.5インチSATA HDD/SSDとHDDブラケットを用意し ます。
- 2. HDD/SSDをHDDブラケットに装着します。
- 3. ハードディスク・ブラケットをSATAスロットにセッ トしてください。
- 4. ネジを取り付けます。

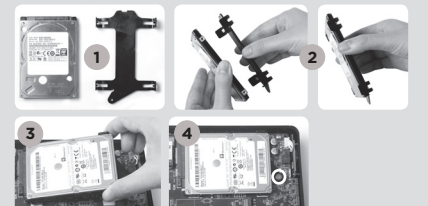

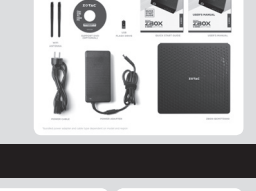

 $\exists$ 

#### M.2 SSDモジュールのインストレーション

- 1. M.2 SSDスロットをに45度角度でM.2 SSDモジュールを スロットに挿入してください。
- 2. 細心の注意を払ってM.2 SSDモジュールを取り付け、ネ ジを締め付けてください。

#### フロントパネル

- 1. 電源ボタン 2. メモリーカードリーダー(SD/SDHC/SDXC)
- $3$  LEDパワー
- 4. WiFi LED
- 5. ハードディスク LED
- 6. USB 3.1
- 7. マイクジャック
- 8. ヘッドホン/オーディオ出力ジャック
- 9. USB 3.1 Type-Cポート

#### リアパネル

- 1. 電源入力 (DC19.5V) 2. LAN (RJ45) 3. WiFi アンテナコネクタ 4. DP ポート 5. HDMI ポート
- 6. USB 3.0

#### ZOTAC ZBOXのセッティング

1. ネットワークケーブルを接続します。 2. Wi-Fi用のアンテナを取り付けます。 3. DPにディスプレイを接続します。 4. HDMIにディスプレイを接続します。 5. USB 3.0デバイスを接続します。 6. 電源ケーブルを接続します。 7. システムの電源を入れます。

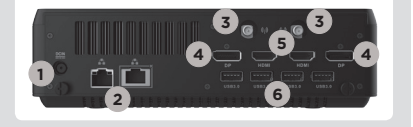

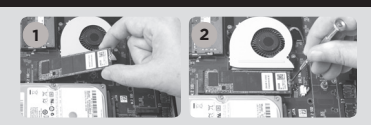

**ZOTAC** 

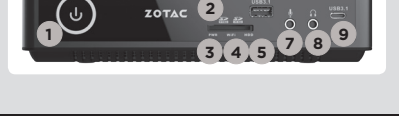

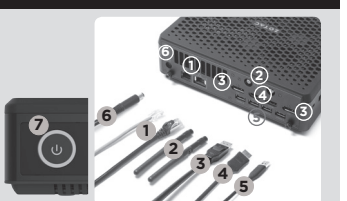

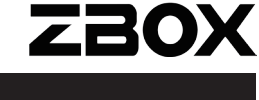

# 빠른시작 가이드

#### 패키지 구성품

- $\cdot$  1 x  $70TAC$   $7BOX$
- • 1 x AC 어댑터
- 1 x 파워코드
- 1 x 워런티 카드
- • 1 x 사용자 메뉴얼
- • 1 x Windows 드라이버 DVD(추가사항)
- • 1 x USB 플래시 드라이브 with Windows 드라이버
- $\cdot$  2 x 아테나

#### 당신의 ZOTAC ZBOX 커스터마이징하려면

- 1. ZOTAC ZBOX를 평평한 바닥에 놓고 고무다리가 붙은쪽 을 위로 눕힙니다.
- 2. 두 개의 손나사를 풀어줍니다.
- 3. ZBOX의 바닥커버를 화살표방향으로 분리합니다.

#### 메모리모듈의 설치

- 1. SO-DIMM메모리 슬롯에 SO-DIMM 메모리를 45도 방 향으로 삽입합니다.
- 2. 조심스럽게 메모리모듈을 내리면서 딱! 소리가 날때까지 슬롯에 삽입합니다.

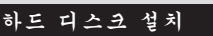

- 1. 2.5인찌 SATA 하드디스크와 하드디스크 브 라켓의 손나사를 풀어낸다.
- 2. 하드디스크를 하드디스크 브라켓에 설치합 니다.
- 3. SATA 슬롯에 하드 디스크 브라켓을 장착 하 십시오.
- 4. 다시 손 나사를 잠가 설치합니다.

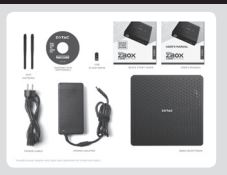

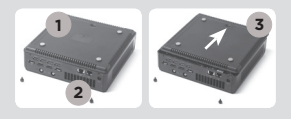

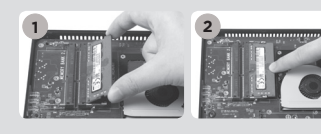

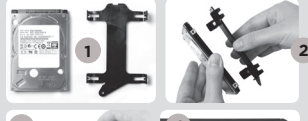

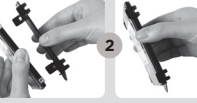

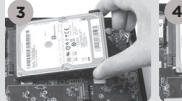

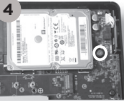

**2**

#### M.2 SSD 설치

- 1. M.2 SSD 슬롯에 위치 시킨 뒤, M.2 SSD를 45도 각도 로 비스듬이 넣으십시오.
- 2. 부드럽게 눌러 M.2 SSD를 장착 한 후, 나사로 고정 시 킵니다.

#### 프론트패널

- 1. 파워버튼 2. 멀티 카드 리더기 (SD/SDHC/SDXC)
- 3. LED 점등
- 4. WiFi LED
- 5. 하드드라이브 LED
- 6. USB 3.1 포트
- 7. 마이크 단자
- 8. 헤드폰/오디오출력 단자
- 9. USB 3.1 Type-C 포트

#### 후면패널

- 1. 파워입력 (DC19.5V)
- 2. LAN (RJ45) 포트
- 3. WiFi 안테나 커넥터
- 4. DP 포트
- 5. HDMI 포트
- 6. USB 3.0 포트

#### ZOTAC ZBOX 셋팅

1. 홈 네트워크 연결하기 2. WiFi 안테나 연결하기 3. DP 디스플레이 연결하기 4. HDMI 디스플레이 연결하기 5. USB 3.0 장치 연결하기 6. 파워케이블 연결 7. 시스템 켜기

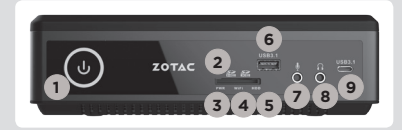

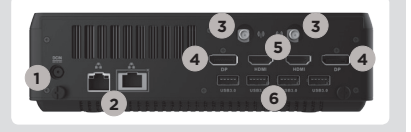

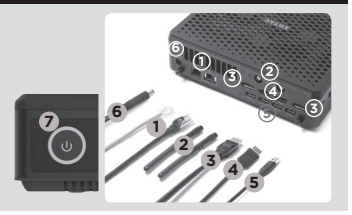

# Guia de Arranque Rápido

#### CONTENIDO

- 1 x ZOTAC ZBOX
- 1 x adaptador AC
- • 1 x cable de corriente
- • 1 x tarjeta de garantía
- 1 x manual de usuario
- 1 x Windows Driver DVD (OPCIONAL)
- 1 x USB flash drive con Windows drivers
- 2 x Antena

#### PERSONALIZACIÓN DE SU ZOTAC ZBOX

- 1. Deje el ZOTAC ZBOX en una superficie plana con la base de goma hacia arriba.
- 2. Localice los dos tornillos y quítalos.
- 3. Deslice la tapa del ZOTAC ZBOX en la dirección de la flecha.

#### INSTALACIÓN DE MÓDULOS DE MEMORIA

- 1. Localice los slots de memoria SO-DIMM e inserte un modulo de memoria en el slot con un ángulo de 45º.
- 2. Presione suavemente el modulo de memoria hacia abajo hasta que encaje en su lugar.

#### Instalación de discos duros/SSD

- 1. Localice el SSD/disco duro SATA de 2.5 pulgadas y el soporte para disco duro.
- 2. Instale el disco duro/SSD en el soporte.
- 3. Inserte el soporte de disco duro en la ranura **SATA**
- 4. Reinstale el tornillo.

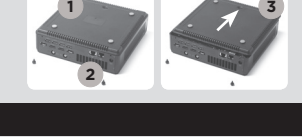

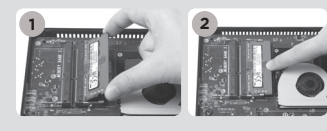

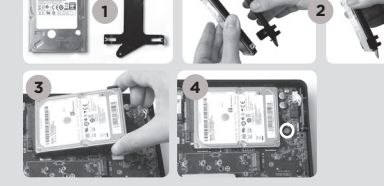

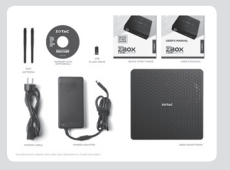

 $\triangleleft$ 

#### Instalación del módulo M.2 SSD

- 1. Ubique la ranura M.2 SSD e insertar un módulo SSD M.2 en la ranura en un ángulo de 45 grados.
- 2. Presione suavemente hacia abajo en el módulo SSD M.2 e instale el tornillo.

#### PANEL FRONTAL

- 1. Botón de encendido
- 2. Lector de Memoria (SD/SDHC/SDXC)
- 3. LED de alimentación
- 4. WiFi LED
- 5. Hard drive LED
- 6. Puertos USB 3.1
- 7. Microphone jack
- 8. Headphone/Audio Out jack
- 9. USB 3.1 Puerto Tipo-C

#### PANEL TRASERO

- 1. Entrada corriente (DC19.5V)
- 2. Puertos LAN (RJ45)
- 3. Conector antena WiFi
- 4. Puertos DP
- 5. Puertos HDMI
- 6. Puertos USB 3.0

#### CONFIGURAR EL ZOTAC ZBOX

- 1. Conectar a la red
- 2. Conexión de las antenas WiFi
- 3. Conectar al display DP
- 4. Conectar al display HDMI
- 5. Conectar los dispositivos USB 3.0
- 6. Conexión a el cable de corriente
- 7. Encender el sistema

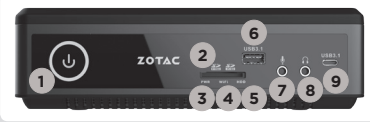

**1 2**

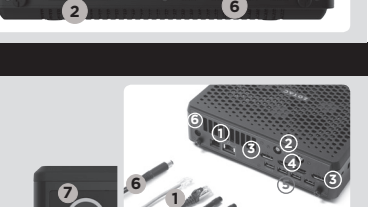

**3**

**5**

**<sup>2</sup> <sup>3</sup> <sup>4</sup> <sup>5</sup>**

**3**

**4**

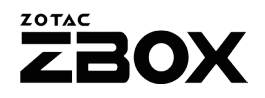

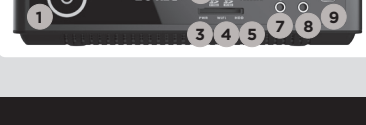

**4**

دليل التشغيل السريع

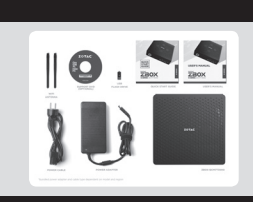

**3**

#### محتويات جعبه

- ا × 7BOX ذوتاک  $AC \rightarrow \triangle$ lai $x +$
- ا × کانل پر ق
- ا x کار ک گار انتی
- ) x راهنمای کار بر
- 1 x دی وی دی، در ایور ویندوز ( انتخوابی)
- ]. x خافظه بو ابن بی شامل در ایور اهای ویندوز

#### x 2 أنتن

#### نحوه اعمال تغییر در ZBOX زوتاک

- 1. دستگاه ZBOX زوتاک را به صورت خوابیده بر روی یک سطح هموار قرار دهید، به طوری که پایه های لاستیکی آن به سمت بالا باشد.
	- 2. دو بیچ کوچک را بیدا کرده و آنها را باز کنید.
	- 3. درپوش ZBOX زوتاک را از سـمتـی که فلش نشـان داده اسـت بردارید.

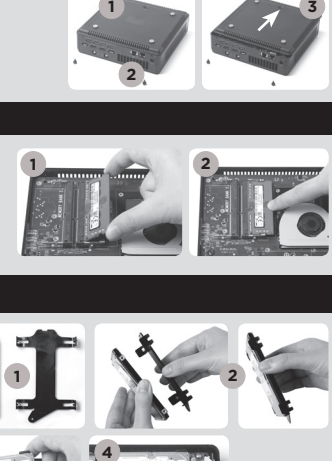

**2**

#### رصب ماژ ول های حافظه

- 1. اسلات حافظه I، SO-DIMM اسدا کاده و یک مازول حافظه I، SO-DIMM با زاويه 45 درجه در آن قرار دهيد.
- (نوجه: اگر ZBOX زوتاک شما دو اسلات SO-DIMM دارد ابتدا مازول حافظه را در اسلات پایینتر قرار دهید)
- 2. با احتياط مازوك حافظه را به پايين فشار دهيد تا مازوك فقل شده و دو بازوف كنارف اسلات محكم شوند.

#### نصب هارد دیسک

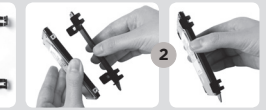

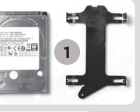

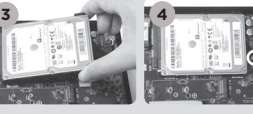

- 1. هارد دیسک 2.5 SATA اینچی و براکت هارد دیسک را پیدا کنید.
	- 2. هارد دیسک را به براکت هارد دیسک متصل کنید.
- 3. هارد دیسک را با زاویه 45 درجه داخل اسلات قرار داده و با احتیاط به اتصال دهنده متصل کنید.
	- 4. پیچ های درپوش را مجددا نصب کنید

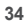

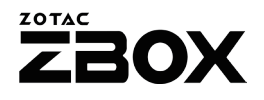

**7**

**6**

**3 4 5**

**6**

#### نصب M.2 SSD هاي حافظه

- 1. اسلات حافظه M.2 SSD را پیدا کرده و یک ماژول حافظه M.2 SSD
	-
	- 2. با احتياط M.2 SSD حافظه را به پايين فشار دهيد تا ماژول
		- بیچ هاک درپوش را مجددا نصب کنید

#### راه اندازی ZBOX زوتاک

- 1. کلید روشن و خاموش
- 2. در يافت كننده كارت حافظه (اس دى/اس دى اچ سى/اس دى اكس سى)
	- Power LED .3
	-
	- 5. LED نشانگ وضعیت هارد درایو
		- 6. درگاه هاک USB 3.1
		- 7. جگ انصال میگروفون
		- 8. حک انصال هدفون/بلندگو
	- 9. پورٽ يو اس بي مڌل پورٽ سي

#### ، پشتن

- 1. ورودي برق (19.5 DC) ولت)
	- 2. در گاه های (RJ45) LAN
	- 3. محل اتصال أنتن WiFi
		- 4. در گاه DP
		- 5. درگاه HDMI
		- 6. درگاه های USB 3.0

#### ینل جلویی

- [. به یک شبکه خانگی متصل شوید
- 2. آنتن های WiFi را نصب کنید
	- 3. كنيد وصل DP
	- 4. كنيد وصل HDMI
	- 5. USB 3.0 را متصل كنيد
		- 6. كابل برق را وصل كنيد
			- 7. سيستم را روشن كنيد

#### را با زاویه 45 درجه در آن قرار دهید.

**1 2**

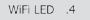

- -
	-
	-
- 

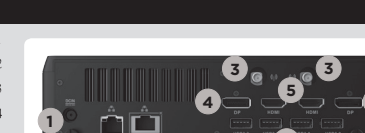

**2**

**2**<sub>2</sub> **2** 

 $\frac{1}{2}$   $\frac{1}{2}$   $\frac{1}{2}$   $\frac{1}{2}$   $\frac{1}{2}$ 

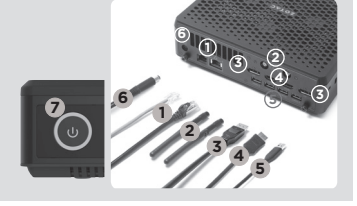

# Guia de Arranque Rápido

#### CONTEÚDO DA EMBALAGEM

- 1 x ZOTAC ZBOX
- $\cdot$  1 x transformador  $\Delta C$
- • 1 x cabo de alimentação
- • 1 x cartão de garantia
- • 1 x Manual do Utilizador
- • 1 x DVD de controladores Windows (OPCIONAL)
- • 1 x dispositivo USB flash com os controladores Windows
- 2 x antena

#### PERSONALIZAR O SEU ZOTAC ZBOX

- 1. Coloque o ZOTAC ZBOX sobre uma superfície plana com os pés de borracha voltados para cima.
- 2. Localize os dois parafusos de orelhas e retire-os.
- 3. Deslize a tampa do ZOTAC ZBOX na direcção da seta.

#### INSTALAR MÓDULOS DE MEMÓRIA

- 1. Localize as ranhuras de memória SO-DIMM e introduza um módulo de memória SO-DIMM na ranhura num ângulo de 45 graus.
- 2. Pressione cuidadosamente o módulo de memória até encaixar no devido lugar através dos braços da ranhura de memória.

#### Instalar discos rígidos/SSD

- 1. Localizar o SSD/disco rígido SATA de 2,5 polegadas e o suporte para o disco rígido.
- 2. Instalar o disco rígido/SSD no suporte para o disco rígido.
- 3. Insira o suporte do disco rígido na ranhura **SATA**
- 4. Voltar a colocar o parafuso borboleta.

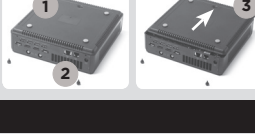

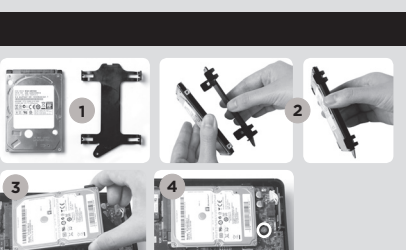

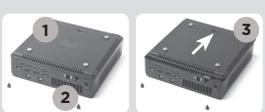

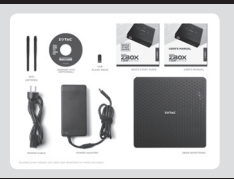

POR

#### Instalar um módulo M.2 SSD

- 1. Localize a ranhura SSD M.2 e insira um módulo SSD M.2 na ranhura a um ângulo de 45 graus
- 2. Pressione cuidadosamente o módulo SSD M.2 e aperte o parafuso

#### PAINEL FRONTAL

- 1. Botão ligar/desligar
- 2. Leitor de cartões de memória (SD/SDHC/SDXC)
- 3. LED de indicação de ligado
- 4. LED de WiFi
- 5. LED de disco rígido
- 6. Porta USB 3.1
- 7. Tomada de microfone
- 8. Tomada de auscultadores/saída de áudio
- 9. Porta USB 3.1 Tipo C

#### PAINEL TRASEIRO

- 1. Entrada de alimentação (19.5 V DC)
- 2. Portas LAN (RJ45)
- 3. Conectores de antena WiFi
- 4. Portas DP
- 5. Portas HDMI
- 6. Portas USB 3.0

#### CONFIGURAR O ZOTAC ZBOX

- 1. Ligar a uma rede doméstica
- 2. Conectar as antenas para o Wi-Fi
- 3. Ligar um ecrã DP
- 4. Ligar um ecrã HDMI
- 5. Ligar dispositivos USB 3.0
- 6. Ligar o cabo de alimentação
- 7. Ligar o sistema

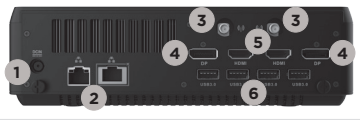

**1**

**6**

**<sup>6</sup> <sup>7</sup>**

**<sup>2</sup> <sup>3</sup> <sup>4</sup> <sup>5</sup>**

**<sup>1</sup> <sup>2</sup> <sup>3</sup> 4**

**5 3**

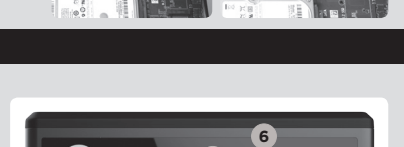

**2 3 4 5**

 $\frac{1}{2}$   $\frac{1}{2}$   $\frac{1}{2}$   $\frac{1}{2}$   $\frac{1}{2}$ 

ZOTAC

**1 2**

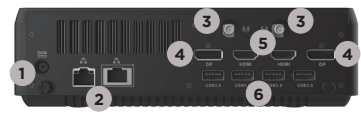

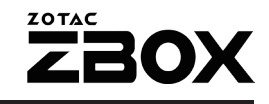

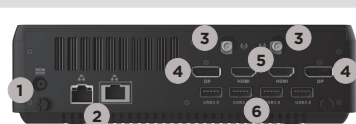

### Skrócona instrukcja obsługi

#### ZAWARTOŚĆ OPAKOWANIA

- 1 x ZOTAC ZBOX
- • 1 x Zasilacz AC
- 1 x Kabel zasilający
- 1 x Karta gwarancyina
- 1 x Instrukcia użytkownika
- 1 x Sterowniki Windows DVD (OPCJA)
- • 1 x Pamięć USB ze sterownikami Windows
- 2 x Antena

#### MODYFIKACJA ZOTAC ZBOX

- 1. Połóż ZOTAC ZBOX na płaskiej powierzchni gumowymi nóżkami zwróconymi w górę.
- 2. Znajdź dwie śrubki i usuń je.
- 3. Przesuń pokrywę ZOTAC ZBOX w kierunku oznaczonym strzałką.

#### INSTALACJA MODUŁÓW PAMIĘCI

- 1. Znajdź sloty pamięci SO-DIMM i włóż moduł pamięci pod kątem 45 stopni.
- 2. Delikatnie dociśnij moduł pamięci, aż zostanie zablokowany w slocie pamięci.

#### Instalacja dysków twardych/SSD

- 1. Znajdź umiejscowienie 2.5-calowego SSD/ twardego dysku SATA i wspornika twardego dysku.
- 2. Umieść twardy dysk/SSD we wsporniku.
- 3. Włóż wspornik dysku twardego w slot SATA.
- 4. Przykręć śrubki.

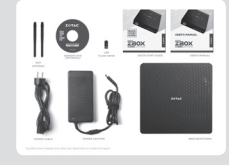

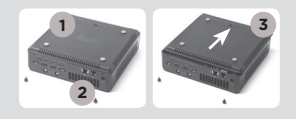

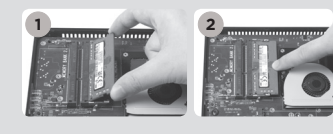

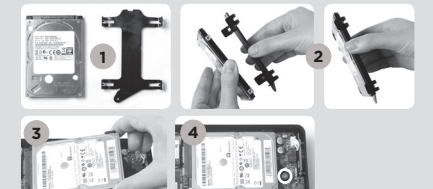

 $\overline{h}$ 

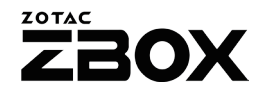

#### Instalacja modułu M.2 SSD

- 1. Zlokalizuj slot M.2 SSD i włóż moduł M.2 SSD pod kątem 45 stopni.
- 2. Delikatnie dociśnij moduł M.2 SSD i włóż śrubę.

#### PRZEDNI PANEL

- 1. Przycisk zasilania
- 2. Czytnik kart pamięci (SD/SDHC/SDXC)
- 3. Dioda zasilania
- 4. WiFi LED
- 5. HDD LED
- 6. Port USB 3.1
- 7. Gniazdo mikrofonu
- 8. Wyjście słuchawkowe/wyjście audio jack
- 9. Port USB 3.1 Typ-C

#### TYLNY PANEL

- 1. Gniazdo zasilania (DC19.5V)
- 2. Porty LAN (RJ45)
- 3. Złącze anteny WiFi
- 4. Złącze DP
- 5. Złącze HDMI
- 6. Porty USB 3.0

#### KONFIGUROWANIE ZOTAC ZBOX

- 1. Podłącz sieć domową
- 2. Podłącz anteny WiFi
- 3. Podłącz wyświetlacz DP
- 4. Podłącz wyświetlacz HDMI
- 5. Podłącz urządzenia USB 3.0
- 6. Podłącz kabel zasilający
- 7. Włącz system

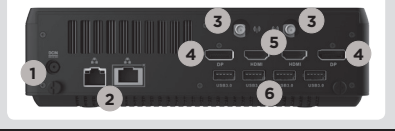

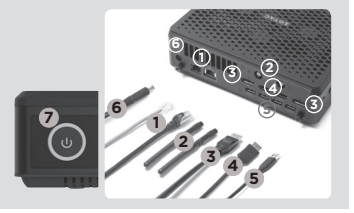

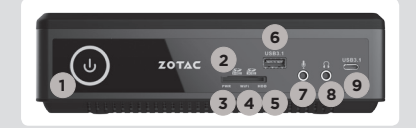

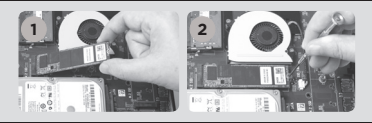

# Guia Rápido

#### CONTEÚDO DA EMBALAGEM

- 1 x ZOTAC ZBOX
- 1 x Adaptador AC
- 1 x Cabo de forca
- • 1 x Cartão de garantia
- • 1 x Manual do usuário
- 1 x drive de DVD para Windows (OPCIONAL)
- • 1 x unidade flash USB com drivers do Windows
- 2 x Antena

#### PERSONALIZAR O SEU ZOTAC ZBOX

- 1. Coloque o ZBOX ZOTAC sobre uma superfície plana, com os pés de borracha para cima.
- 2. Localize os dois parafusos e os remova.
- 3. Deslize a tampa do ZBOX ZOTAC na direção da seta.

#### INSTALAÇÃO DOS MÓDULOS DE MEMÓRIA

- 1. Localize os slots de memória SO-DIMM e insira um módulo de memória SO-DIMM no slot em um ângulo de 45 graus.
- 2. Pressione suavemente o módulo de memória até encaixar no lugar pelos braços do slot de memória.

#### Instalação de discos rígidos/ssd

- 1. Localize o SSD/disco rígido SATA de 2,5 polegadas e o suporte do disco rígido.
- 2. Instale o disco rígido/SSD no suporte de disco rígido.
- 3. Insira o suporte do disco rígido no slot SATA.
- 4. Reinstale o parafuso.

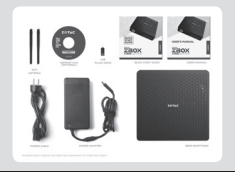

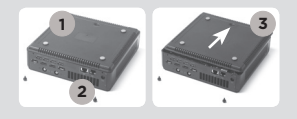

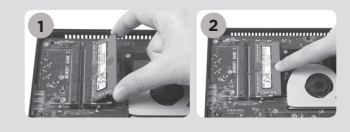

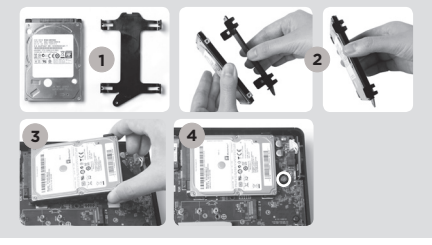

#### Instalação do módulo M.2 SSD

- 1. Localize o slot M2 SSD e inserira o módulo M2 SSD no slot em um ângulo de 45 graus.
- 2. Pressione suavemente o módulo M.2 SSD, e coloque o parafuso.

#### PAINEL FRONTAL

- 1. Botão de energia
- 2. Leitor de cartão de memória (SD/SDHC/SDXC)
- 3. LED de alimentação
- 4. LED WiFi
- 5. LED do disco rígido
- 6. Porta USB 3.1
- 7. Saída de Microfone
- 8. Saída de Headphone/Audio
- 9. Porta USB 3.1 Type-C

#### PAINEL TRASEIRO

- 1. Entrada de energia (DC19.5V)
- 2. Portas LAN (RJ45)
- 3. Portas antena WiFi
- 4. Portas DP
- 5. Portas HDMI
- 6. Portas USB 3.0

#### CONFIGURANDO O SEU ZOTAC ZBOX

- 1. Conecte a uma rede doméstica
- 2. Ligue antenas para obter um sinal WiFi
- 3. Conecte uma tela na DP
- 4. Conecte aparelhos no USB 3.0
- 5. Conecte uma tela na HDMI
- 6. Conectar o cabo de energia
- 7. Ligue o sistema

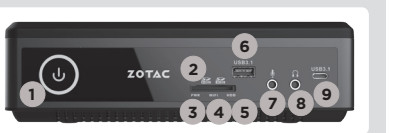

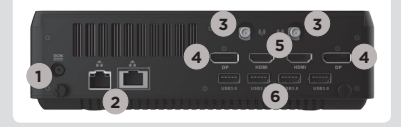

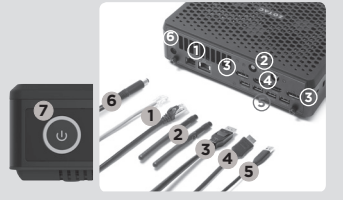

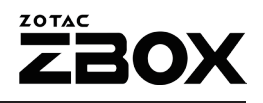

# Ghid de Pornire Rapidă

#### CONTEÚDO DA EMBALAGEM

- 1 x ZOTAC ZBOX
- 1 x Adaptador AC
- 1 x Cabo de forca
- • 1 x Cartão de garantia
- • 1 x Manual do usuário
- 1 x DVD driver Windows (OPTIONAL)
- • 1 x memorie USB cu drivere Windows
- 2 x Antena

#### PERSONALIZAR O SEU ZOTAC ZBOX

- 1. Coloque o ZBOX ZOTAC sobre uma superfície plana, com os pés de borracha para cima.
- 2. Localize os dois parafusos e os remova.
- 3. Deslize a tampa do ZBOX ZOTAC na direção da seta.

#### INSTALAÇÃO DOS MÓDULOS DE MEMÓRIA

- 1. Localize os slots de memória SO-DIMM e insira um módulo de memória SO-DIMM no slot em um ângulo de 45 graus.
- 2. Pressione suavemente o módulo de memória até encaixar no lugar pelos braços do slot de memória.

#### Instalarea hard-diskurilor/SSD

- 1. Localize o SSD/disco rígido SATA de 2,5 polegadas e o suporte do disco rígido.
- 2. Instale o disco rígido/SSD no suporte de disco rígido.
- 3. Introduceti suportul de montare al harddiskului în slotul SATA.
- 4. Reinstale o parafuso.

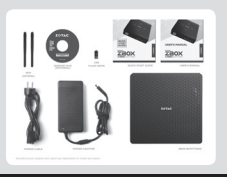

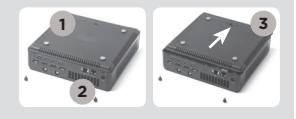

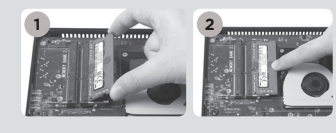

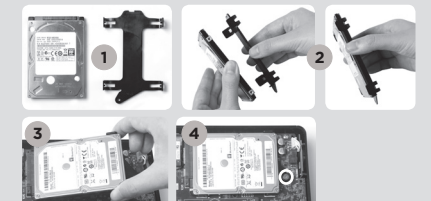

#### Instalarea modulului M.2 SSD

- 1. Căutați slotul SSD M.2 și introduceți un modul SSD M.2 în slot sub un unghi de 45 de grade.
- 2. Apăsați usor în jos pe modulul SSD M.2 și fixați şurubul.

#### PAINEL FRONTAL

- 1. Botão de energia
- 2. Cititor card de memorie (SD/SDHC/SDXC)
- 3. LED alimentare
- 4. LED WIFI
- 5. LED do disco rígido
- 6. Porta USB 3.1
- 7. Saída de Microfone
- 8. Saída de Headphone/Audio
- 9. USB 3.1 port de tip C

#### PAINEL TRASEIRO

- 1. Entrada de energia (DC19.5V)
- 2. Porta LAN (RJ45)
- 3. Porta antena WiFi
- 4. Porta DP
- 5. Porta HDMI
- 6. Porta USB 3.0

#### CONFIGURANDO O SEU ZOTAC ZBOX

- 1. Conecte a uma rede doméstica
- 2. Ligue antenas para obter um sinal WiFi
- 3. Conecte uma tela na DP
- 4. Conecte uma tela na HDMI
- 5. Conecte aparelhos no USB 3.0
- 6. Conectar o cabo de energia
- 7. Ligue o sistema

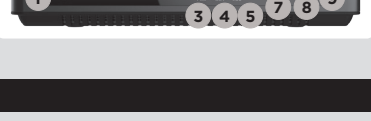

**4**

**2**

**1**

**3**

**5 6**

**3**

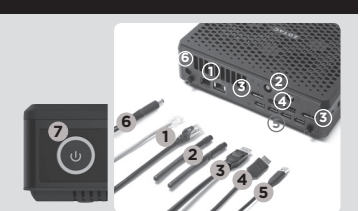

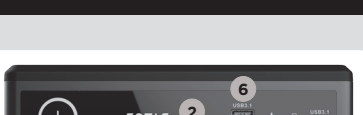

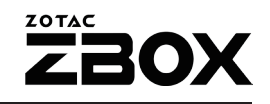

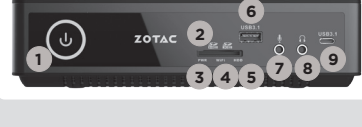

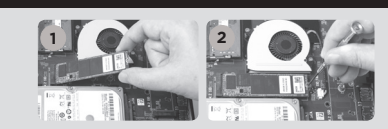

### **Руководство по установке**

#### **Комплект поставки**

- $\cdot$  1 x  $\overline{7}$  OTAC  $\overline{7}$  ROX $\overline{1}$
- 1 х Блок питания;
- 1 х Шнур питания;
- 1 х Гарантийный талон;
- 1 х Руководство пользователя;
- 1 x DVD-диск с драйверами для Windows: (ДОПОЛНИТЕЛЬНО)
- 1 x флэш-накопитель USB с драйверами для Windows;
- $2 \times \Delta$ нтенна

#### **Настройка вашего ZOTAC ZBOX**

- 1. Расположите ZOTAC ZBOX на плоской поверхности резиновыми ножками вверх;
- 2. Найдите и открутите два крепежных винта;
- 3. Отодвиньте крышку ZOTAC ZBOX в направлении, указанном стрелками.

#### **Установка модулей памяти**

- 1. Найдите слоты памяти SO-DIMM и вставьте модуль памяти SO-DIMM в слот под углом в 45 градусов.
- 2. Аккуратно нажимайте на модуль памяти до щелчка, который будет означать, что модуль закреплён в слоте специальными держателями.

#### **Установка жестких дисков/SSD**

- 1. Возьмите 2.5-дюймовый SSD/жёсткий диск SATA и кронштейн, на котором он должен быть закреплён;
- 2. Закрепите жёсткий диск/SSD на кронштейне;
- 3. Установите держатель жесткого диска в разъём SATA;
- 4. Установите винт.

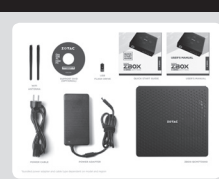

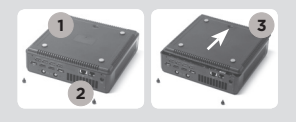

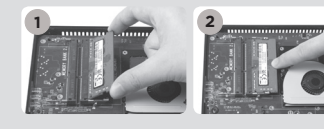

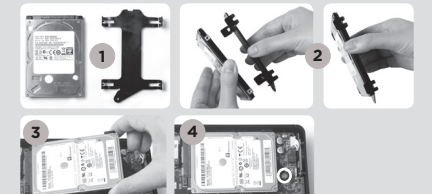

 $\overline{R}$ 

#### **Установка модуля M.2 SSD**

- 1. Обнаружьте разъем M.2 SSD и установите модуль M.2 SSD в разъем под углом 45 градусов.
- 2. Аккуратно надавите на модуль M.2 SSD, и зафиксируйте крепежным винтом.

#### **Передняя панель**

- 1. Кнопка включения
- 2. Кард-ридер для карт памяти (SD/SDHC/SDXC)
- 3. Светодиодный индикатор питания
- 4. Светодиодный индикатор WiFi
- 5. Светодиодный индикатор накопителя
- 6. Порты USB 3.1
- 7. Разъем для микрофона
- 8. Разъем для наушников или колонок
- 9. Порт USB 3.1 Type-C

#### **Задняя панель**

- 1. Разъем питания (19.5 В, постоянный ток)
- 2. Порты LAN (RJ45)
- 3. Разъём для антенны WiFi
- 4. Порты DP
- 5. Порты HDMI
- 6. Порты USB 3.0

#### **Установка вашего ZOTAC ZBOX**

- 1. Подключитесь к домашней сети
- 2. Подключите антенны для WiFi
- 3. Подключите монитор через DP
- 4. Подключите устройства USB3.0
- 5. Подключите монитор через HDMI
- 6. Подключите силовой кабель
- 7. Включите ПК.

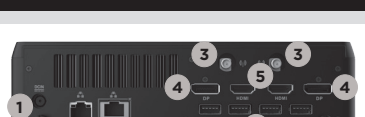

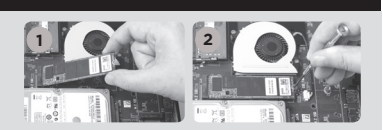

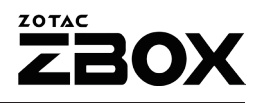

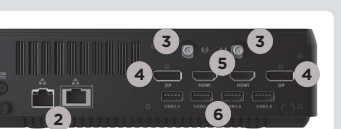

**1**

**<sup>6</sup> <sup>7</sup>**

**<sup>2</sup> <sup>3</sup> <sup>4</sup> <sup>5</sup>**

**<sup>1</sup> <sup>2</sup> <sup>3</sup> 4 5 3**

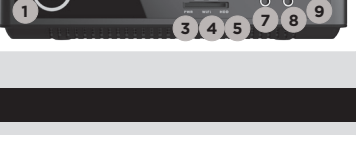

**2**

**ZOTAC** 

# Skraćeni vodič za rad

#### SADRŽAJ PAKOVANJA

- 1 x ZOTAC ZBOX
- 1 x AC adapter
- 1 x Struini kabl
- • 1 x Garantni list
- • 1 x Priručnik za korisnike
- • 1 x DVD sa drajverima za Windows (OPCIONO)
- 1 x USB prenosni disk sa drajverima za Windows
- $\cdot$  2 x antene

#### PRILAGOĐAVANJE VAŠEG ZOTAC ZBOX-A

- 1. Postavite ZOTAC ZBOX na ravnu površinu, tako da gumene stope bude okrenute uvis.
- 2. Locirajte i uklonite dva vijka.
- 3. Sklonite poklopac sa ZOTAC ZBOX u smeru koji pokazuje strelica.

#### INSTALACIJA MEMORIJSKIH MODULA

- 1. Locirajte SO-DIMM memorijske slotove i ubacite SO-DIMM memorijski modul u slot pod uglom od 45 stepeni.
- 2. Blago pritisnite ručice memorijskog modula dok memorijski modul dok ne nalegne na mesto.

#### Instalacija hard dikova/SSD

- 1. Lociraj 2,5" SATA hard-disk/SSD i hard-disk držač.
- 2. Postavi hard-disk/SSD na držač hard-diska.
- 3. Ubacite nosač hard diska u SATA slot.
- 4. Vrati zavrtanj.

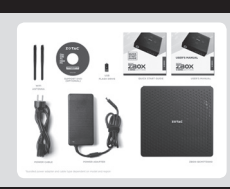

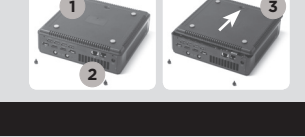

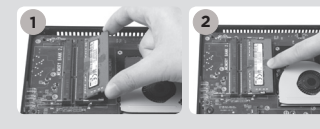

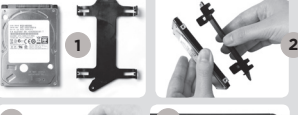

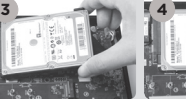

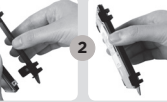

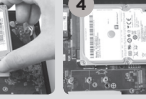

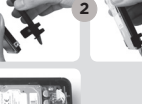

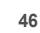

SER

### ZOTAC **BOX**

#### Instalacija M.2 SSD modula

- 1. Pronađite M.2 SSD slot i ubacite M.2 SSD modul u slot pod uglom od 45 stepeni.
- 2. Nežno pritisnite na dole M.2 SSD modul i zavijte vijak.

#### PREDNJA PLOČA

- 1. Taster za dovod napona
- 2. Čitač memorijskih kartica (SD/SDHC/SDXC)
- 3. LED indikator napajanja
- 4. WiFi LED svetlo
- 5. LED hard-jedinice
- 6. USB 3.1 portovi
- 7. Mikrofonski ulaz
- 8. Audio izlaz / izlaz za slušalice
- 9. USB 3.1 port, tip-C

#### ZADNJA PLOČA

- 1. Naponski ulaz (DC 19.5V)
- 2. LAN (RJ45) port
- 3. Konektor WiFi antene
- 4. DP port
- 5. HDMI port
- 6. USB 3.0 portovi

#### POSTAVLJANJE ZOTAC ZBOX-A

- 1. Povežite sa kućnom mrežom
- 2. Poveži antene za WiFi
- 3. Povežite DP ekran
- 4. Povežite HDMI ekran
- 5. Povežite USB 3.0 uređaje
- 6. Povežite strujni kabl
- 7. Uključite sistem

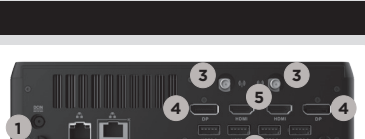

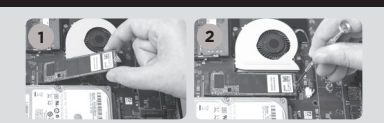

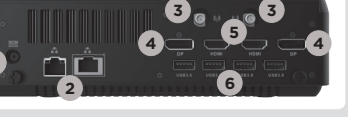

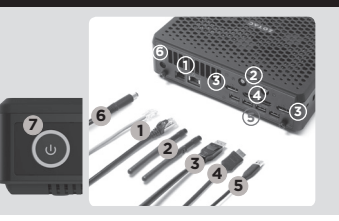

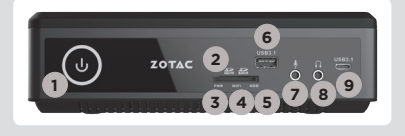

# Struèná príruèka

#### OBSAH BALENIA

- 1 x zariadenie ZOTAC ZBOX
- • 1 x sieťový adaptér
- • 1 x napájací kábel
- • 1 x záručný list
- • 1 x príručka používateľa
- • 1 x DVD s ovládačom systému Windows (VOLITEĽNÉ)
- • 1 x USB kľúč s ovládačmi systému Windows
- • 2 x anténa

#### PRÍPRAVA ZARIADENIA ZOTAC ZBOX

- 1. Zariadenie ZOTAC ZBOX položte na rovnú plochu tak, aby gumené nôžky smerovali hore.
- 2. Nájdite dve krídlové matice a odskrutkujte ich.
- 3. Zo zariadenia ZOTAC ZBOX stiahnite kryt v smere šípky.

#### INŠTALÁCIA PAMÄŤOVÝCH MODULOV

- 1. Nájdite pamäťové sloty pre moduly SO-DIMM a pamäťové moduly SO-DIMM vložte do slotov v 45 stupòovom uhle.
- 2. Pamäťový modul pomaly zatlaète dole, aby zapadol na miesto za páèky pamäťového slotu.

#### Inštalácia pevných diskov/SSD

- 1. Zoberte SSD/pevný disk SATA 2,5 palca a držiak pevného disku.
- 2. Pevný disk/SSD vložte do držiaka pevného disku.
- 3. Vložte konzolu hard disku do SATA otvoru.
- 4. Znova namontujte krídlovú maticu.

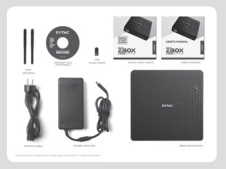

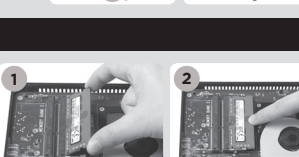

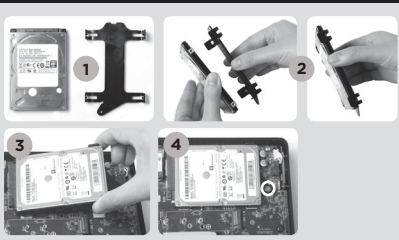

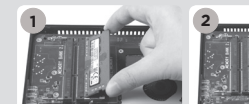

**2**

**1**

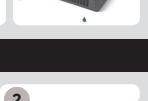

SK

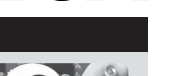

**BOX** 

#### Inštalácia modulu M.2 SSD

- 1. Nájdite slot pre M.2 SSD a modul M.2 SSD vložte do slotu v 45-stupňovom uhle.
- 2. Jemne stlačte nadol na M.2 SSD modul a nainštalujte skrutku.

#### PREDNÝ PANEL

- 1. Hlavný vypínaè
- 2. čítačka pamäťovej karty (SD/SDHC/SDXC)
- 3. LED el. energia
- 4. LED diód pre WiFi
- 5. LED dióda pre pevný disk
- 6. Port USB 3.1
- 7. Konektor pre mikrofón
- 8. Konektor pre slúchadlá/ audio výstup
- 9. Port USB 3.1 typ C

#### ZADNÝ PANEL

- 1. Napájanie (DC 19.5 V)
- 2. Porty pre LAN (RJ45)
- 3. Konektor pre WiFi anténu
- 4. Porty DP
- 5. Porty HDMI
- 6. Porty USB 3.0

#### NASTAVENIE ZARIADENIA ZOTAC ZBOX

- 1. Pripojte ho k domácej sieti
- 2. Pripojte antény pre WiFi
- 3. Napojte DP displej
- 4. Napojte HDMI displej
- 5. Napojte USB 3.0 zariadenia
- 6. Pripojte napájací kábel
- 7. Zapnite systém.

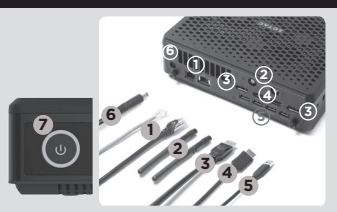

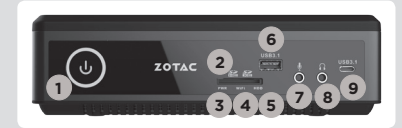

**1 2**

ZOTAC

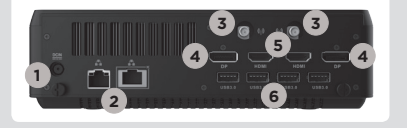

### Navodila za hiter začetek uporabe

#### VSEBINA PRODAJNEGA PAKETA

- 1 x ZOTAC ZBOX
- • 1 x napajalnik AC
- • 1 x napajalni kabel
- 1 x garancijski list
- • 1 x uporabniški priročnik
- 1 x DVD z gonilnikom za sistem Windows (DODATNO)
- • 1 x pogon USB z gonilniki za sistem Windows
- 2 x antena

#### PRILAGAJANJE NAPRAVE ZOTAC ZBOX

- 1. Položite ZOTAC ZBOX na ravno površino tako, da bodo gumijaste nožice usmerjene navzgor.
- 2. Lociraite dva vijaka in ju odstranite.
- 3. Potisnite pokrov naprave ZOTAC ZBOX v smeri puščice, da ga odstranite.

#### NAMESTITEV POMNILNIŠKIH MODULOV

- 1. Locirajte pomnilniške reže SO-DIMM in vstavite pomnilniški modul SO-DIMM pod kotom 45 stopinj.
- 2. Nežno pritisnite pomnilniški modul navzdol, da se zaskoči v zatiče pomnilniške reže.

#### Nameščanje trdih diskov/SSD

- 1. Poiščite 2,5 palčni SSD/trdi disk SATA in nosilec za trdi disk.
- 2. Namestite trdi disk/SSD v nosilec.
- 3. Vstavite nosilec trdega diska v režo SATA.
- 4. Ponovno namestite gumbni vijak.

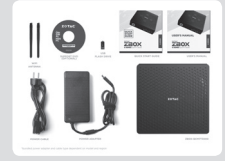

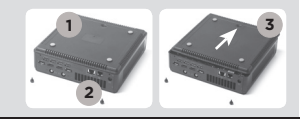

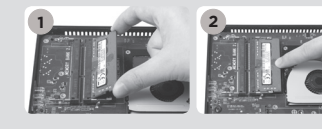

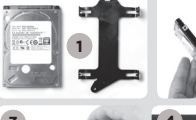

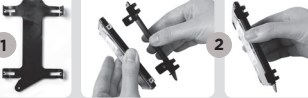

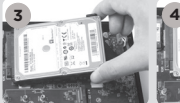

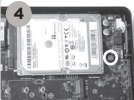

 $\overline{5}$ 

#### Nameščanje modula M.2 SSD

- 1. Poiščite režo M.2 SSD in vstavite modul M.2 SSD v režo pod kotom 45 stopinj.
- 2. Rahlo potisnite modul M.2 SSD navzdol in namestite vijak.

#### SPREDNJA PLOŠČA

- 1. Gumb za vklop/izklop
- 2. Bralnik pomnilniških kartic (SD/SDHC/SDXC)
- 3. Lučka LED za vklop/izklop
- 4. Lučka LED za Wi-Fi
- 5. Lučka LED za trdi disk
- 6. Vrata USB 3.1
- 7. Priključek za mikrofon
- 8. Izhodni priključek za slušalke/avdio
- 9. Vrata USB 3.1 tip C

#### HRBTNA PLOŠČA

- 1. Vhod za napajanje (19.5 V DC)
- 2. Vrata LAN (RJ45)
- 3. Priključek za Wi-Fi anteno
- 4. Vrata DP
- 5. Vrata HDMI
- 6. Vrata USB 3.0

#### VZPOSTAVITEV NAPRAVE ZOTAC ZBOX

- 1. Priključite v domače omrežje
- 2. Priključite anteni za WiFi
- 3. Povežite zaslon DP
- 4. Povežite naprave USB 3.0
- 5. Povežite zaslon HDMI
- 6. Priključite napajalni kabel
- 7. Vklopite sistem

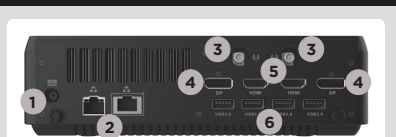

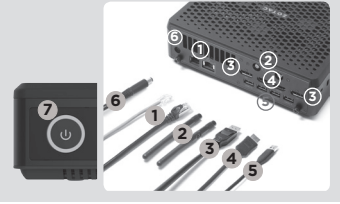

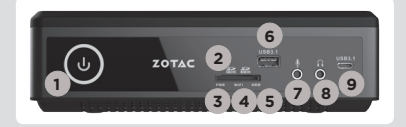

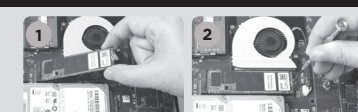

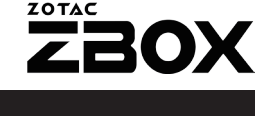

# Hızli Kullanim Klavuzu

#### PAKET ICERIĞI

- 1 x ZOTAC ZBOX
- • 1 x AC adaptör
- 1 x Güc Kablosu
- • 1 x Garanti Kartı
- 1 x Kullanım Kilavuzu
- • 1 x Windows Sürücü DVD'si (OPSIYONEL)
- • 1 x USB bellek içinde Windows sürücüleri
- $\cdot$  2 x anten

#### ZOTAC ZBOX'INIZI ÖZELLEŞTIRMEK

- 1. ZOTAC ZBOX'I düz bir zemine lastik ayakları yukarı bakacak şekilde koyunuz.
- 2. İki adet olan açma vidalarını bulup sökünüz.
- 3. ZOTAC ZBOX kapağını ok yönünde kaydırarak çıkarınız.

#### BELLEK MODÜLLERINI TAKMAK

- 1. SO-DIMM bellek yuvasını bulun ve bir SO-DIMM bellek modülünü 45 derece açı ile yuvaya yerleştirin.
- 2. Yuvadaki kollar kilitleyene kadar nazikçe belleğin üzerine bastırarak yuvaya takınız.

#### Sabit Diskleri/SSD Takma

- 1. 2.5-inç SATA sabit disk/SSD ve braketini yerini tespit edin.
- 2. Sabit diski/SSD yerine monte edin.
- 3. Sabit disk braketini SATA yuvasına takınız.
- 4. Cıvataları tekrar geri takın.

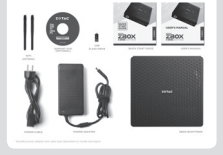

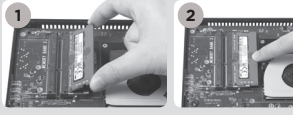

**1**

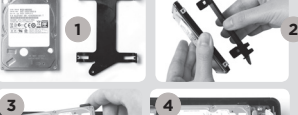

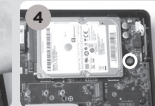

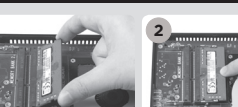

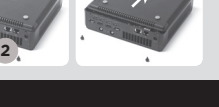

TR

### ZOTAC **NOE**

#### M.2 SSD modül takmak

- 1. M.2 SSD yuvasını bulun ve M.2 SSD modülü 45 derece açı ile takınız
- 2. Nazikçe M.2 SSD modül üzerine bastırarak vidalarını takınız

#### ÖN PANEL

- 1. Güç düğmesi
- 2. Hafıza Kart Okuyucu (SD/SDHC/SDXC)
- 3. Güç Ledi
- 4. WiFi LED
- 5. Sabit Disk LED
- 6. USB 3.1 çıkışı
- 7. Mikrofon çıkışı
- 8. Kulaklık/ses çıkışı
- 9. USB 3.1 Tip-C çıkış

#### ARKA PANEL

- 1. Güç Girişi (DC19.5V)
- 2. LAN (RJ45) çıkışları
- 3. WiFi anten bağlantısı
- 4. DP çıkışları
- 5. HDMI çıkışları
- 6. USB 3.0 çıkışları

#### ZOTAC ZBOX'INIZI AYARLAMAK

- 1. Bir ev ağ bağlantısı bağlamak
- 2. WiFi için antenleri bağlamak
- 3. Bir DP görüntü birimi bağlayın
- 4. Bir HDMI görüntü birimi bağlayın
- 5. USB 3.0 aygıtları bağlayın
- 6. Güç kablosunu bağlamak
- 7. Sistemi açmak

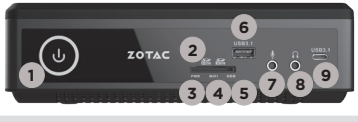

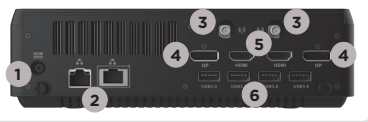

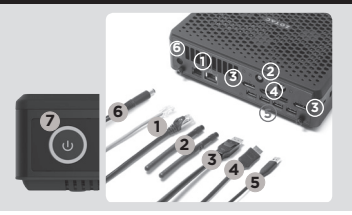

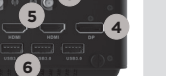

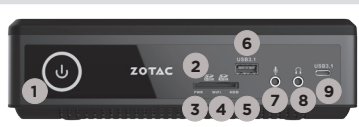

### **Посібник зі швидкого встановлення**

#### **Комплект поставки**

- 1 x ZOTAC ZBOX
- 1 х блок живлення
- 1 х шнур живлення
- 1 х гарантійний талон
- 1 х посібник користувача
- 1 x DVD-драйвер Windows (ЕЛЕМЕНТ ДОДАТКОВОЇ КОМПЛЕКТАЦІЇ)
- 1 x флеш-накопичувач USB з драйверами Windows
- 2 х антена

#### **Налаштування вашого ZOTAC ZBOX**

- 1. Розташуйте ZOTAC ZBOX на пласкій поверхні гумовими ніжками догори;
- 2. Знайдіть та відкрутіть два гвинта;
- 3. Відсуньте кришку ZOTAC ZBOX у напрямку, який вказаний стрілкою.

#### **Встановлення модулів пам'яті**

- 1. Знайдіть слоти для модулів пам'яті SO-DIMM та встановіть модуль SO-DIMM в слот під кутом 45 градусів;
- 2. Обережно натисніть на модуль пам'яті доки він не буде затиснений защіпками слота.

#### **Встановлення жорстких дисків/SSD**

- 1. Візьміть 2.5-дюймовий SSD/жорсткий диск SATA та кронштейн, на якому його потрібно закріпити;
- 2. Закріпіть жорсткий диск/SSD на кронштейні;
- 3. Вставте кронштейн для жорсткого диска у гніздо SATA;
- 4. Закрутіть кріпильні гвинти.

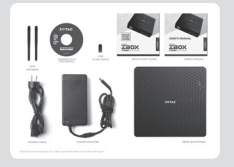

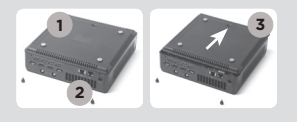

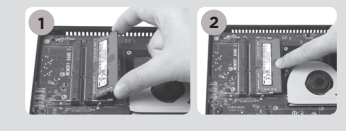

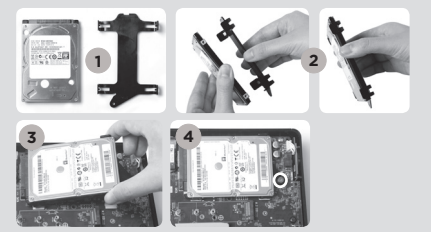

#### **Встановлення модуля M.2 SSD**

- 1. Знайдіть слот M.2 SSD и встановіть модуль M.2 SSD у слот під кутом в 45 градусів.
- 2. Обережно натискайте на модуль M.2 SSD, закрутіть кріпильні гвинти.

#### **Передня панель**

- 1. Кнопка вмикання
- 2. пристрій читання карт пам'яті (SD/SDHC/SDXC)
- 3. Світлодіодний індикатор живлення
- 4. Світлодіодний індикатор WiFi
- 5. Світлодіодний індикатор
- 6. Порти USB 3.1
- 7. Вхід для мікрофону
- 8. Звуковий вихід для колонок або навушників
- 9. Роз'єм USB 3.1 типу C

#### **Задня панель**

- 1. Споживана потужність (DC19.5V)
- 2. Порти LAN (RJ45)
- 3. Конектор для антени WiFi
- 4. Порти DP
- 5. Порти HDMI
- 6. Порти USB 3.0

#### **Встановлення вашого ZOTAC ZBOX**

- 1. Підключіться до домашньої мережі;
- 2. Підключіть антени для WiFi
- 3. Підключіть монітор DP;
- 4. Підключіть монітор HDMI;
- 5. Підключіть пристрої USB 3.0;
- 6. Підключіть силовий кабель;
- 7. Увімкніть ПК.

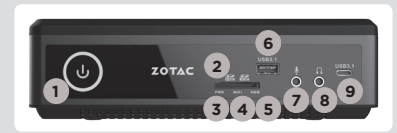

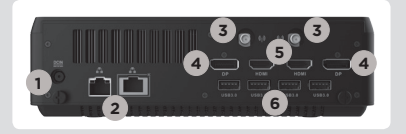

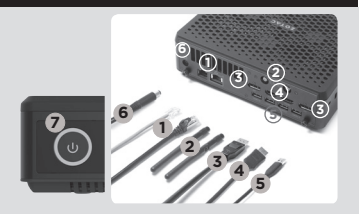